# GRADO EN INGENIERÍA EN TECNOLOGÍA INDUSTRIAL **TRABAJO FIN DE GRADO**

# *IMPLEMENTACIÓN DE UN JOYSTICK A UNA MAQUETA TWIN ROTOR A TRAVÉS DE MATLAB*

**Alumno**: Rodríguez, Rivacoba, Alfredo **Director/** Larrea, Sukia, Mikel

**Curso:** 2018-2019

**Fecha:** 22 de julio de 2019

### Resumen trilingüe

#### Resumen

 El objetivo del proyecto es la implementación de un joystick a una maqueta tipo twin rotor a través del programa matemático Matlab, en concreto se ha trabajado con el subprograma de programación visual Simulink.

 A lo largo de la presente memoria se explicará el desarrollo de un programa capaz de controlar la maqueta mediante el manejo de un joystick de dos formas diferentes: un modo de vuelo controlado y otro de acción directa. El comportamiento de dichos modos de vuelo se describirá en el trabajo.

 En el desarrollo del programa se ha trabajado primero con una simulación del TRMS para posteriormente trabajar con la maqueta real. Esta memoria recoge toda la información correspondiente a los programas desarrollados para controlar la maqueta real y simulada, así como un análisis de los resultados obtenidos en los diferentes ensayos que se han realizado. El trabajo también cuenta con una caracterización del twin rotor, tanto de su aspecto físico como de los modelos matemáticos en los que se fundamentan los sistemas de control utilizados.

#### Abstract

 The Project consists in the connection of a joystick to a Twin Rotor using the Matlab program. Specifically, I have worked with Simulink, the visual programing subprogram of Matlab.

 In this report it is explained the development of the program able to handle the twin rotor by using a joystick. The twin rotor will be able to be driven by two ways: a controlled form and a direct action form. The behavior of these two different ways of driving are explained in the report.

 For the development of the final software, it has been worked in two steps. At first it has been used a simulation and once good results has been achieved with the simulation it has been worked with the actual twin rotor. This report includes all the data it is needed to understand the developed programs and the analysis of the tests done. It also includes a description of the mechanical and mathematical shape of the twin rotor.

#### Laburpena

 Proiektu honen helburua twin rotor maketa batean joystick baten inplementazioa da, Matlab programa matematikoaren bidez egindakoa. Zehazki, programazio bisualerako Simulink subprogramarekin lan egin da.

 Memorian zehar maketa kontrolatzeko joystick-aren bi erabilpen mota desberdinen garapena azalduko da: kontrolatutako hegaldi modua eta ekintza zuzeneko modua. Lanean bi hegaldi modu horien jokabidea deskribatuko da.

 Programaren garapenenan, hasteko twin rotor-aren simulazio batekin lan egin da, ondoren twin rotor errealarekin lan egiteko. Memoria honek maketa erreal eta simulatua kontrolatzeko garatu diren programen informazioa biltzen du, baita aurrera eraman diren entseiluetatik jasotako emaitzen analisia ere. Lanean gainera, twin rotor-aren karakterizazio bat garatu da, non bere itxura fisikoa zein erabilitako control-sistemen oinarrian dauden eredu matematikoak azaltzen diren.

# **INDICE**

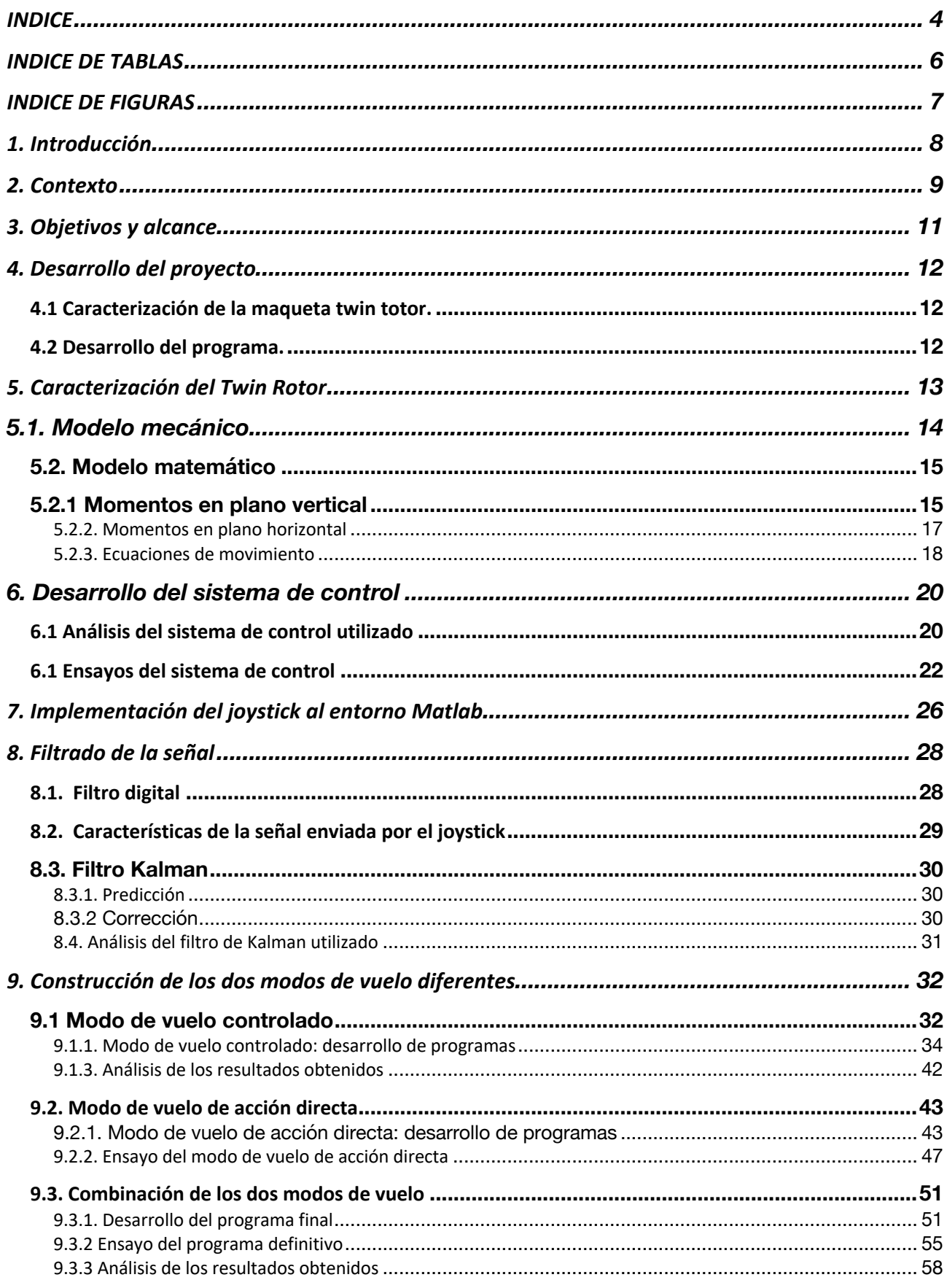

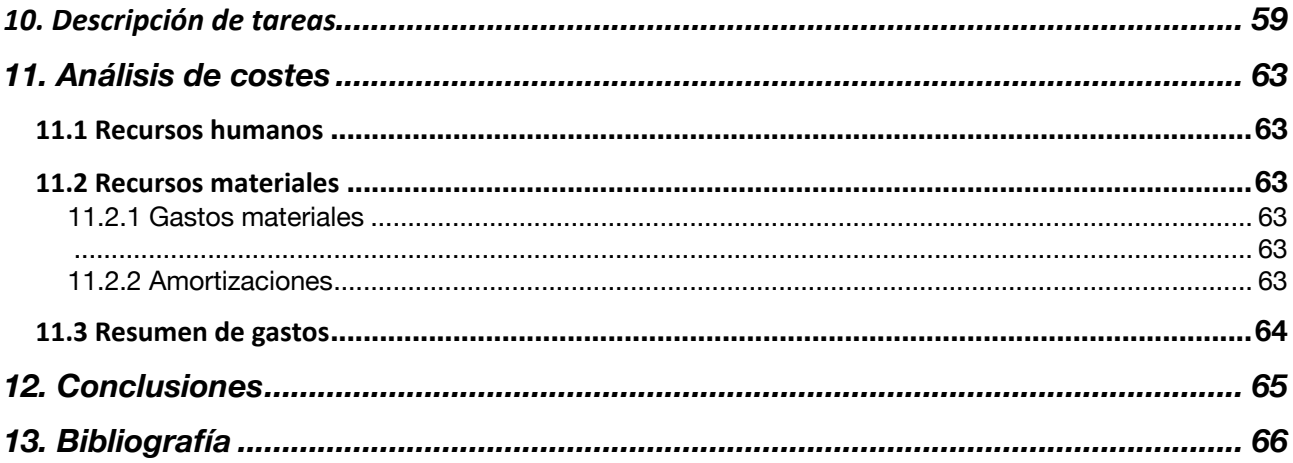

# INDICE DE TABLAS

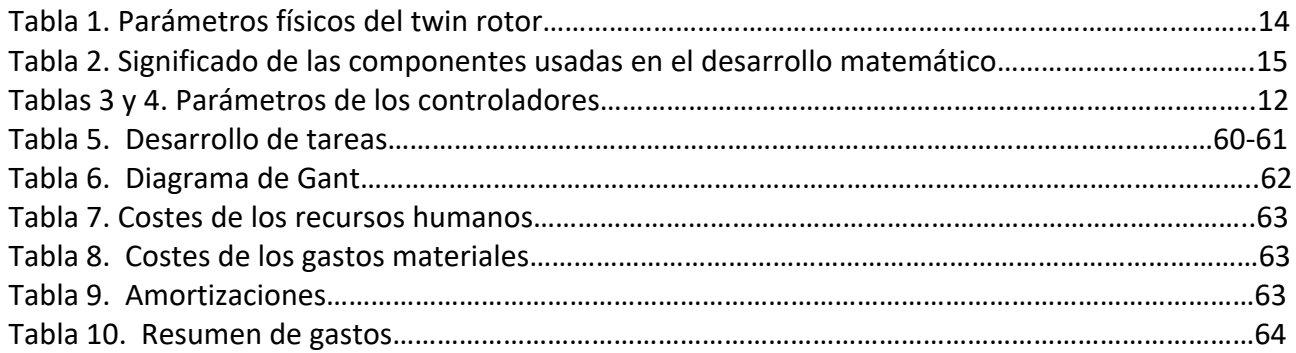

## INDICE DE FIGURAS

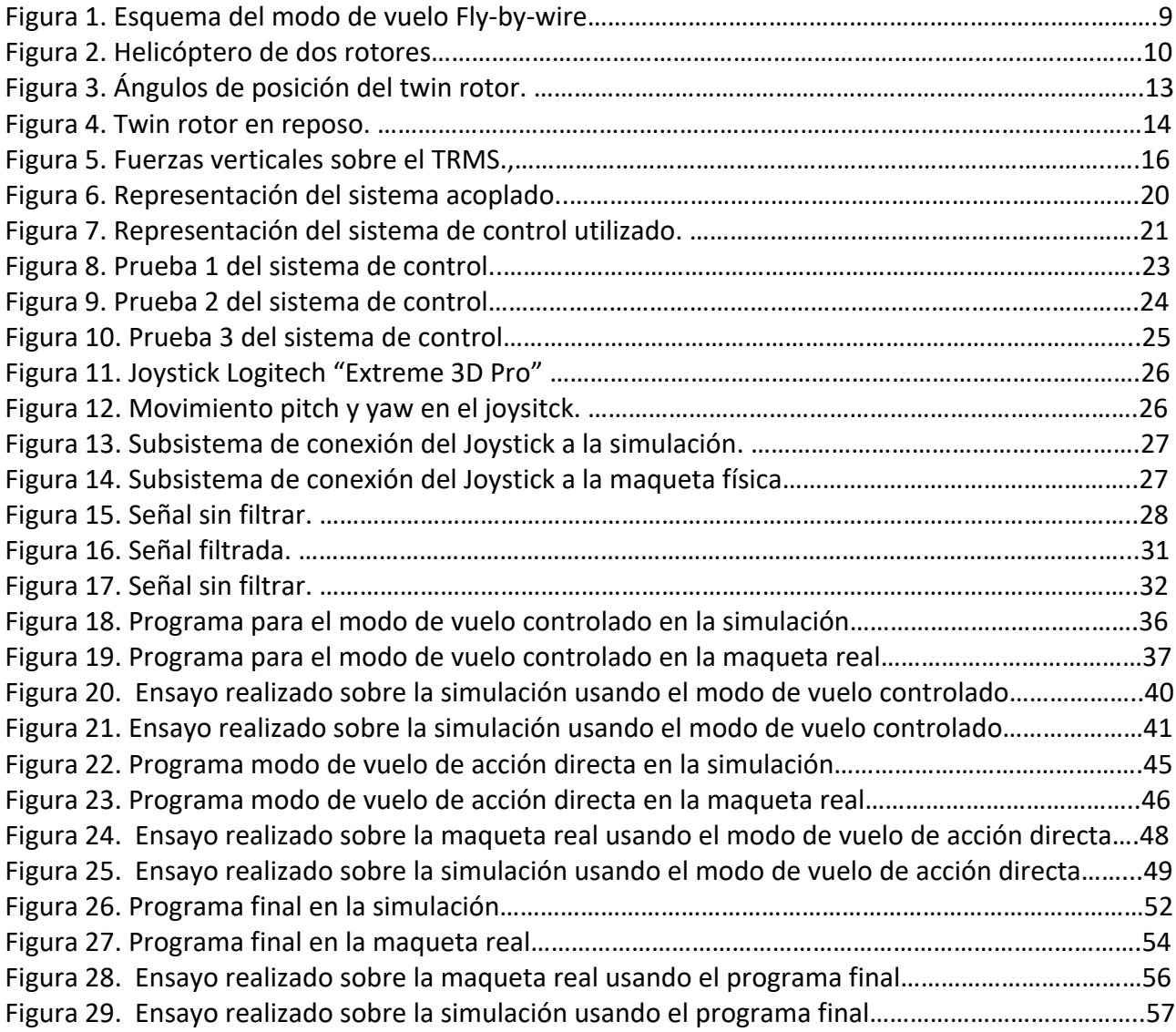

### 1. Introducción

 La implementación de sistemas automáticos a los diferentes medios de transporte es una práctica con un largo recorrido, siendo las aeronaves el mayor exponente de este tipo de práctica. Hace ya mucho tiempo que tanto helicópteros como aviones de todo tipo abandonaron los controles de vuelo hidráulicos o mecánicos tradicionales por sistemas de control electrónicos. És así como nace el sistema de vuelo conocido como "fly-by-wire" o "vuelo por cable", si se prefiere su acepción en castellano.

 El presente trabajo profundizará en este sistema de vuelo a través de la conexión de un joystick a una maqueta tipo "twin rotor" (de aquí en adelante también será nombrada por sus siglas técnicas TRMS). Esta maqueta trabaja con una interfaz integrada en el programa informático "Matlab". Es por ello que en numerosas ocasiones se hará referencia al trabajo que se ha realizado en dicho entorno de programación.

 A lo largo del trabajo se desarrollará la forma en que se ha abordado el objetivo a cumplir, así como se dejará constancia de los fundamentos teóricos y la caracterización de los diferentes aparatos empleados en el proceso.

 El programa final se ha desarrollado a lo largo de distintas etapas que se irán describiendo en la memoria. A media que se vayan describiendo los diferentes componentes del programa final se mostrarán los resultados obtenidos en los pertinentes ensayos realizados. Estos resultados se complementarán con una serie de análisis cuya finalidad será la de facilitar al lector su compresión.

### 2. Contexto

 El sistema de vuelo "Fly-by-wire" comenzó a desarrollarse a principios de la segunda mitad del siglo XX, siendo las dos grandes potencias tecnológicas del momento, Estados Unidos y la Unión Soviética, sus principales impulsores. Este sistema, como tantos otros avances ingenieriles, debe su nacimiento a fines militares. Y es que por aquel entonces se buscaba tener aviones de combate más ligeros y con una mayor maniobrabilidad.

 La forma de conseguir estos objetivos fue implementar en los aviones un sistema de control que funcionase por medio de señales electrónicas. La reducción de peso en una aeronave que utilice este sistema es muy notoria ya que reemplaza largos recorridos de conexiones hidráulicas y mecánicas por sistemas eléctricos formados únicamente por cables y microprocesadores. Esta mejora resulta muy intuitiva, sin embargo, no pasa lo mismo con la mejora en otros aspectos del vuelo como son una mayor fiabilidad frente a las perturbaciones, una mejora en la maniobrabilidad o una mayor suavidad en el vuelo. Es por ello que es necesario exponer los pilares básicos del "vuelo por cable".

 En las aeronaves modernas, el diseño ya no es estable *per se*, sino intrínsecamente inestable, y la estabilidad en vuelo se obtiene mediante la acción constante de los sistemas de control continuamente adaptados a las circunstancias del vuelo. Esto se consigue gracias una detección constante del error entre la señal de entrada enviada por el piloto y la señal de salida del sistema de control y a su posterior eliminación gracias a una señal correctiva. Ya que los microprocesadores pueden ordenar ajustes mucho más frecuentes de los que podría hacer un piloto humano los vehículos aéreos modernos son más maniobrables y tienen un vuelo con muchas menos turbulencias.

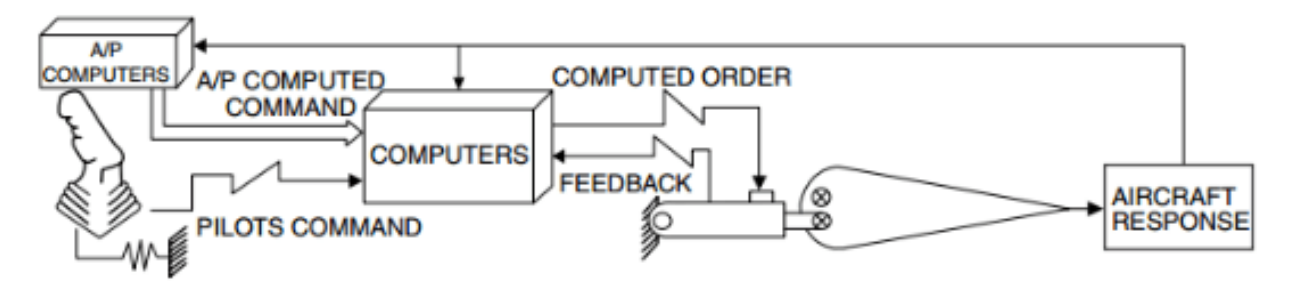

Figura 1. Esquema del modo de vuelo Fly-by-wire

 Otro principio fundamental en el funcionamiento de un sistema "fly-by-wire" es la redundancia. Debido a que las aeronaves comerciales están normalmente controladas en su totalidad por sistemas FBW es necesario instalar más de uno en ellas para garantizar su fiabilidad. Es habitual que la aviación civil utilice sistemas por triplicado.

 Sin embargo, en este trabajo no solo tiene importancia el tipo de control que se quiere realizar si no también el aparato que se pretende controlar. Como ya se ha mencionado, se va trabajar con una maqueta que simula el comportamiento de un helicóptero. A pesar de que como ya se explicará mas adelante la maqueta con la que se trabaja no respeta en su totalidad el comportamiento físico del helicóptero no se puede entender este trabajo sin antes hacer una breve introducción a este medio de transporte.

 El helicóptero lleva siendo un tipo de transporte aéreo funcional desde hace más de cien años y debe su éxito a ser capaz de realizar despegues y aterrizajes verticales y a poder sustentarse en el aire sin necesidad de un movimiento de translación. Estas características lo hacen idóneo para usos como el transporte, la construcción, la lucha contra el fuego, búsqueda o el rescate. Existen distintos tipos de helicópteros en cuanto a su diseño mecánico se refiere. La maqueta con la que se trabaja simula ser un helicóptero de dos rotores con dos palas cada uno. Un rotor principal situado sobre el plano horizontal encargado del empuje vertical y un rotor secundario situado en el plano vertical encargado de la estabilidad y de ajustar la posición.

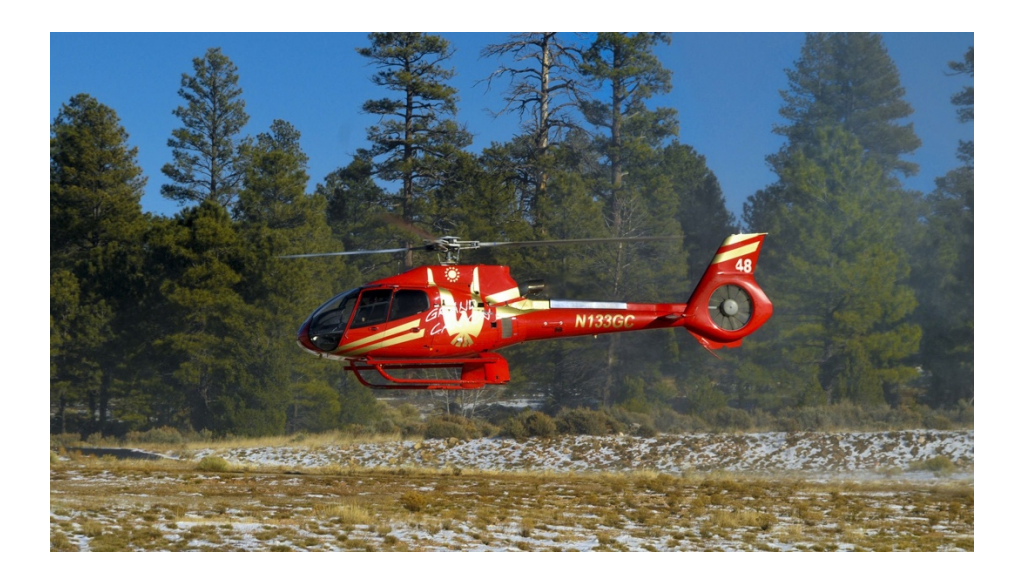

Figura 2. Helicóptero de dos rotores.

### 3. Objetivos y alcance

 El TRMS con el que se ha trabajado se encuentra en el laboratorio docente de automática y control de la escuela de ingeniería de Bilbao. Antes de la realización del presente proyecto solo era capaz de ejecutar la acción correspondiente a los diferentes tipos de señal que su interfaz de Matlab tiene almacenados y mostrar su eficacia a la hora de eliminar perturbaciones. No obstante, este tipo de señales son de tipo periódico y no se pueden modificar una vez se ha iniciado la acción física de la maqueta. El objetivo que se pretende conseguir mediante la conexión del joystick a la maqueta es que no solo sea capaz de realizar acciones periódicas predeterminadas, sino que también sea capaz de seguir a una señal variable en el tiempo.

 El trabajo tiene como objetivo principal la creación de un programa en Simulink, el entorno de programación visual de Matlab, que permita a su usuario controlar el TRMS mediante el uso de un joystick. Este objetivo principal está compuesto por una serie de objetivos secundarios entre los que se encuentran la conexión de joystick a Matlab, la construcción de dos modos de vuelo diferentes y la combinación de estos modos de vuelo en un único programa final.

 El modo de "vuelo" principal será capaz de posicionar el Twin Rotor en una posición de vuelo automática en la que los rotores que componen la estructura física de la maqueta se encuentran en un plano paralelo al plano horizontal. A través de la manipulación del joystick el usuario indicará al programa cual es el valor de los ángulos de posición que desea obtener en la maqueta. Estas referencias se introducirán dentro de un sistema de control, cuyo desarrollo se explicará a lo largo del trabajo, para obtener unas señales de control que actuarán sobre los motores del TRMS. Una vez se dejen de mandar consignas al programa mediante la utilización del joystick la maqueta recuperará su posición de vuelo automático.

 En el modo de vuelo secundario, o de acción directa, las señales producidas por el joystick en su manipulación serán las señales de alimentación a los motores. En este modo de vuelo no interviene ningún sistema de control. Este hecho hace que el control del Twin Rotor en el modo de acción directa sea mucho más complicado.

### 4. Desarrollo del proyecto

 Este apartado tiene como objetivo hacer entender al lector en la forma en la que se ha trabajado en el desarrollo del proyecto. Se han cubierto diferentes etapas que abarcan desde la recopilación de información acerca del aparato a controlar hasta la construcción del programa final. Estas etapas han dado como resultado un proyecto que cuenta con las siguientes partes.

#### 4.1 Caracterización de la maqueta twin totor.

 En primer lugar, es necesario definir el aparato objeto de control, tanto su aspecto físico como los fundamentos teóricos sobre los que se desarrollan los sistemas de control que de él se hacen cargo. En esta parte del trabajo se ofrecerá una descripción del sistema físico, en la que se dejará constancia de cuales son las diferentes partes que lo componen, sus medidas y un breve análisis dinámico de las mismas. Posteriormente se desarrollarán los fundamentos matemáticos que permiten el desarrollo del sistema de control.

#### 4.2 Desarrollo del programa.

 Esta parte es la parte principal del y se ha realizado ha medida que se han ido cubriendo distintas fases. Se ha trabajado tanto con la maqueta física como con las simulaciones proporcionadas por el équido de "Feedback". Al final de cada etapa se han realizado las pruebas pertinentes con el objetivo de asegurar el correcto funcionamiento de los sistemas desarrollados. Dichas pruebas y sus correspondientes análisis serán mostradas en el trabajo.

- 1. Las distintas fases que se han cubierto en la construcción del programa final han sido:
- 2. Construcción y análisis del sistema de control a utilizar en el modo de vuelo principal.
- 3. Conexión del joystick a la simulación y a la maqueta real.
- 4. Filtrado de la señal enviada por el joystick.
- 5. Construcción y análisis de los dos modos de vuelo diferentes.
- 6. Combinación de los dos modos de vuelo diferentes en un único programa definitivo.

### 5. Caracterización del Twin Rotor

 Se ha trabajado con una maqueta tipo twin rotor desarrollada por la compañía Feedback. Esta maqueta es un sistema mecánico que simula el comportamiento de un helicóptero a través de un sistema con múltiples entradas y múltiples salidas altamente no lineal con dos grados de libertad fuertemente acoplado.

 A pesar de que el "TRMS" se trata de un sistema mecánico que simula el comportamiento de un helicóptero este no respeta en su totalidad la dinámica del mismo. A diferencia de un helicóptero real el ángulo de ataque de los rotores es fijo y las fuerzas aerodinámicas son controladas variando las velocidades de los motores. Los controles del sistema son los voltajes de alimentación de los motores, mientras que las señales de medida son los dos ángulos de posición: pitch y yaw. Debido a la importancia de estos dos ángulos de posición a la hora de caracterizar el movimiento de la maqueta es necesario definir tanto su significado como el convenio que se ha elegido en su utilización.

 Pitch (Ψ): Angulo de posición con respecto plano horizontal. Tomará un valor nulo en la posición de reposo (situación que se tiene cuando ambos motores están apagados y que se puede ver en la figura X) y un valor igual a 0,4 radianes cuando se encuentre paralelo al plano horizontal.

 Yaw (φ): Angulo de posición con respecto plano vertical. No tendrá una posición de equilibrio determinada, tomando un valor nulo en la posición en la que se encuentre cuando se inicie el movimiento y aumentará o disminuirá su valor a medida que se aleje de esta posición.

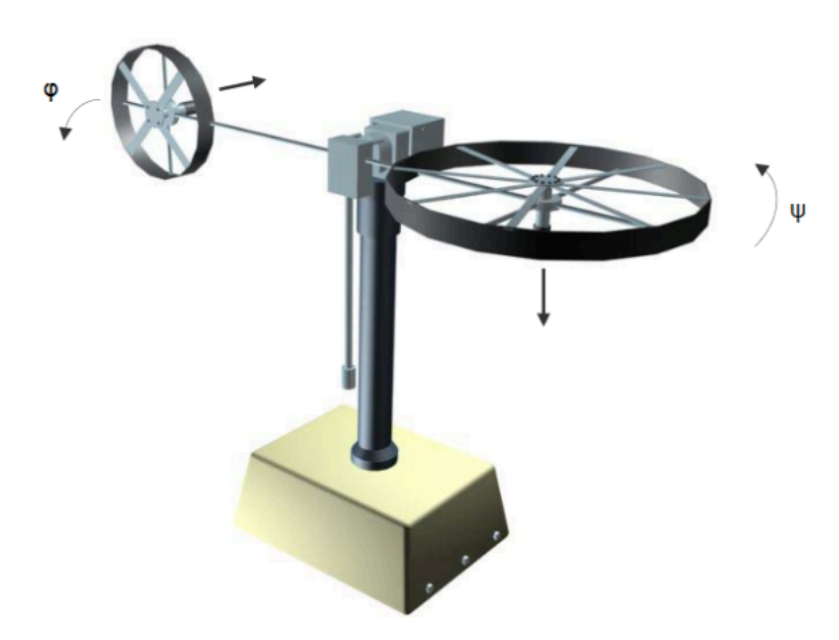

Figura 3. Ángulos de posición del twin rotor.

### 5.1. Modelo mecánico

 La parte mecánica del sistema incluye dos rotores, un contrapeso y una base en la que se incorpora la unidad eléctrica que permite la comunicación con el software instalado en el ordenador a través de una tarjeta I/O (del inglés input/output). Los rotores se clasifican de la siguiente manera: un rotor principal encargado del pitch y un rotor de cola encargado del yaw, ambos son accionados por motores de corriente continua. La barra de unión de los rotores se encuentra articulada gracias a un par de rotación a una viga empotrada perpendicularmente a la base del sistema. La articulación permite que la barra de unión de las hélices gire de tal manera que sus extremos se muevan alrededor superficies esféricas ficticias. El contrapeso se encuentra fijo a la barra de unión y determina una posición de equilibrio estable. El sistema está equilibrado de forma que cuando los motores se apagan el extremo del rotor principal de la viga desciende como se muestra en la figura 4.

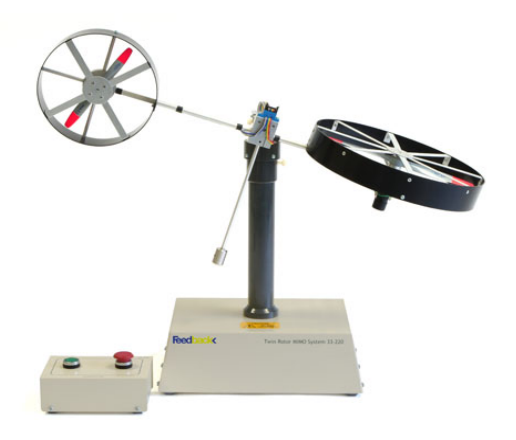

Figura 4. Twin rotor en reposo.

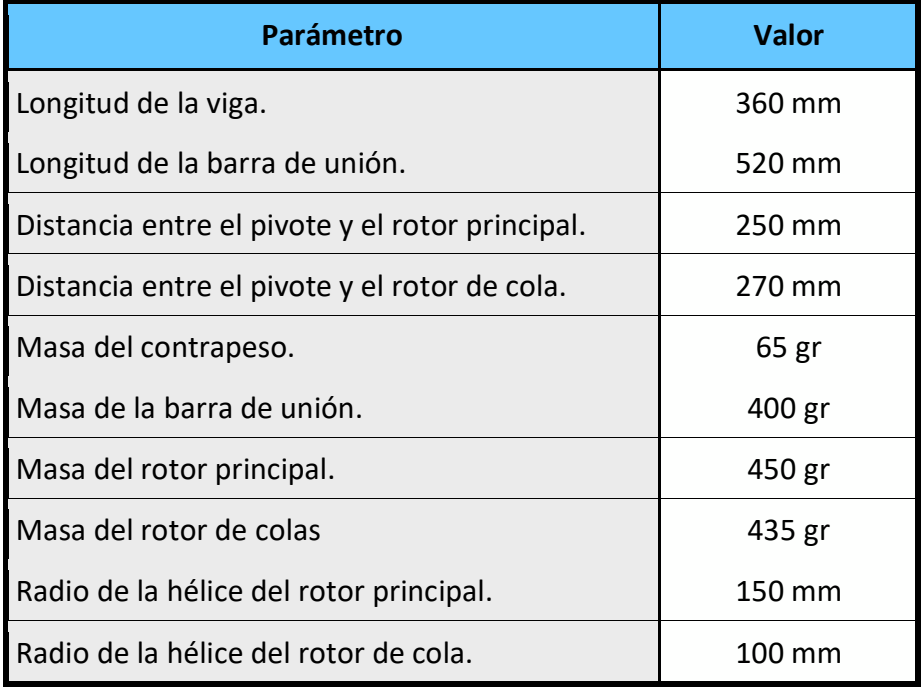

Tabla 1. Parámetros físicos del twin rotor.

### 5.2. Modelo matemático

 A continuación, se ofrece el desarrollo del modelo matemático a través del cual se obtiene el modelo de control del twin rotor. Antes de nada, es necesario aclarar que el modelo matemático se ha desarrollado con una serie de simplificaciones. Las dinámicas de los subsistemas de las dos hélices se describen mediante ecuaciones diferenciales de primer orden, además se supone que la fricción en el sistema es del tipo viscoso.

Con el fin de que este apartado no se extienda en exceso se proporciona una tabla en la que se indíca las abreviaturas con las que se han designado las diferentes componentes que intervienen en el desarrollo matemático.

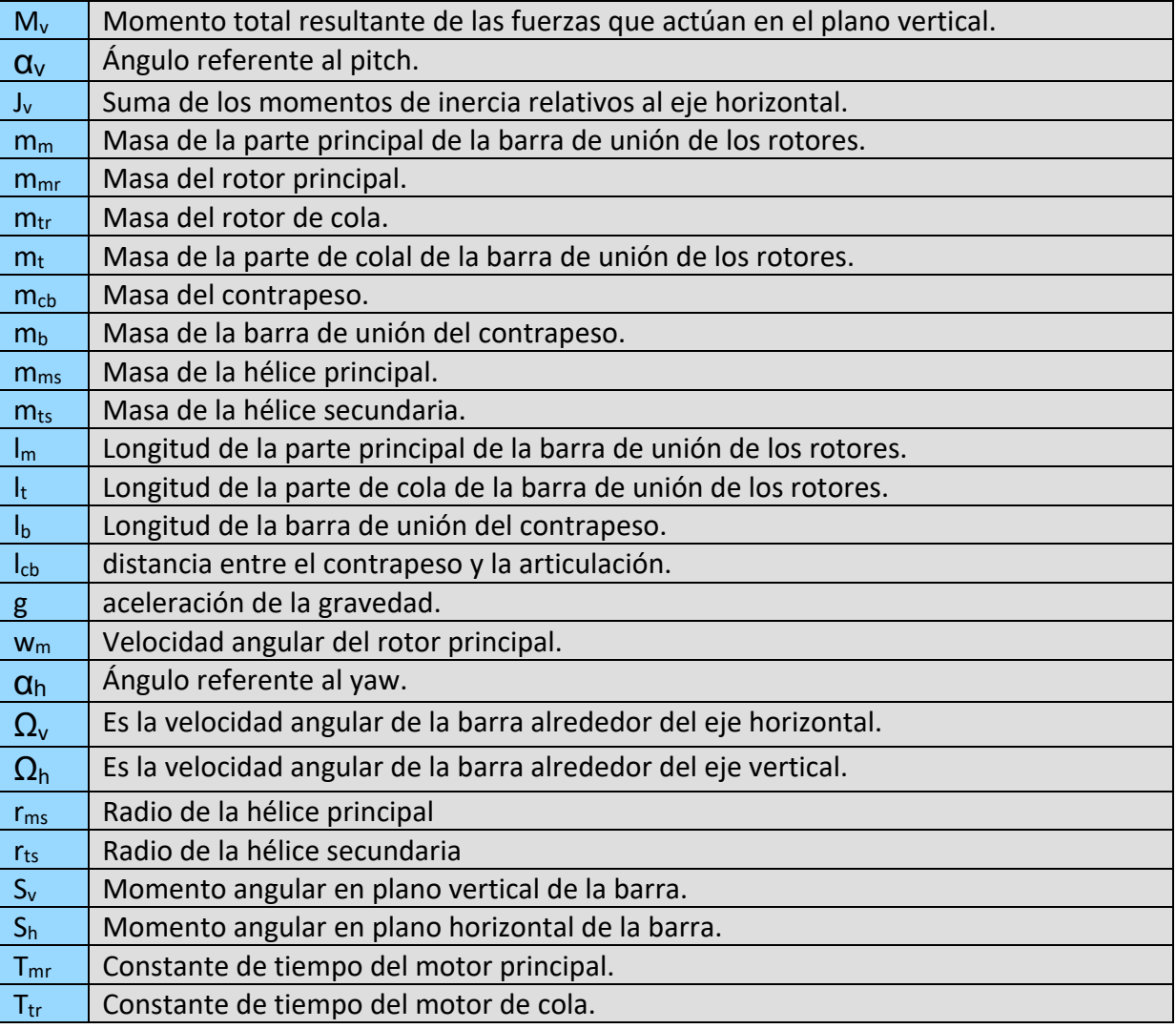

Tabla 2. Significado de las componentes usadas en el desarrollo matemático.

#### 5.2.1 Momentos en plano vertical

En primer lugar, se estudiará el movimiento al que hace referencia el "pitch", o lo que es lo mismo el movimiento de rotación de la barra de unión de ambas hélices en el plano vertical, es decir, alrededor del eje horizontal. Teniendo en cuenta que los pares de rotación son producidos por las hélices este movimiento puede ser estudiado como el movimiento de un péndulo.

De acuerdo con la segunda ley de Newton:

$$
M_v = J_v \frac{d^2 \alpha_v}{dt^2} \qquad (1)
$$

Entonces:

$$
M_{v} = \sum_{i=1}^{4} M_{vi}, \qquad J_{v} = \sum_{i=1}^{8} J_{vi}
$$
 (2)

 Para determinar los momentos ejercidos por las fuerzas de gravedad aplicadas a la barra de unión de las hélices y hacerla girar alrededor del eje horizontal se considera la situación que se muestra en la figura 5.

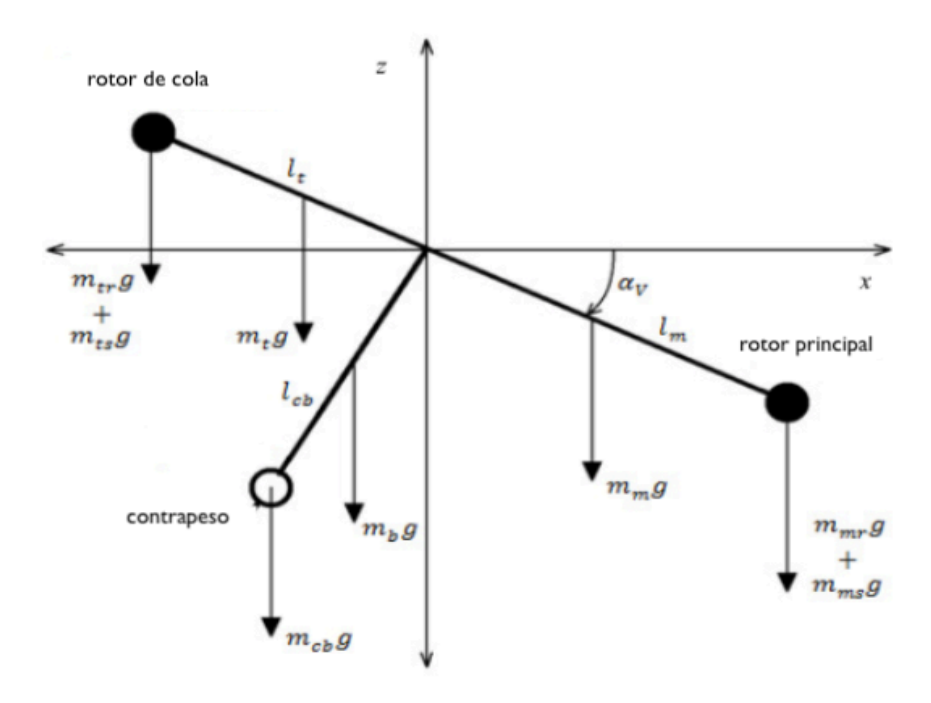

Figura 5. Fuerzas verticales sobre el TRMS.

El momento causado por las fuerzas gravitacionales es

$$
M_{v1} = g\left((A - B)\cos\alpha_v - C\sin\alpha_v\right) \tag{0}
$$

Donde:

$$
A = \left(\frac{m_t}{2} + m_{tr} + m_{ts}\right) I_t, \ B = \left(\frac{m_m}{2} + m_{mr} + m_{ms}\right) I_m, \ C = \left(\frac{m_b}{2} I_b + m_{cb} I_{cb}\right)
$$

El momento originado por la fuerza de propulsión producida por el rotor principal es:

$$
\mathbf{M}_{\rm v2} \equiv \mathbf{1}_{\rm m} \; \mathbf{F}_{\rm v} \Big(\boldsymbol{\omega}_{\rm m} \Big)
$$

 Donde la ecuación anterior denota la dependencia de la fuerza propulsión de la velocidad angular del motor.

 El momento de las fuerzas centrífugas correspondientes al movimiento de la viga alrededor del eje vertical depende de la velocidad angular de la barra de unión de las hélices alrededor del eje vertical y puede expresarse de la siguiente manera:

$$
M_{v3} = -\Omega_{h}^{2} \left\{ \left( \frac{m_{t}}{2} + m_{tr} + m_{ts} \right) l_{t} + \left( \frac{m_{m}}{2} + m_{mr} + m_{ms} \right) l_{m} + \left( \frac{m_{b}}{2} l_{b} + m_{cb} l_{cb} \right) \right\} \sin \alpha_{v} \cos \alpha_{v}
$$

 El último componente de Mv corresponde al momento de fricción en función de la velocidad angular del movimiento de la viga alrededor del eje horizontal:

$$
\mathbf{M}_{\mathrm{v4}} = -\mathbf{\Omega}_{\mathrm{v}} \mathbf{k}_{\mathrm{v}}
$$

Los momentos de inercia correspondientes a partes individuales de la planta se pueden expresar como sigue:

$$
J_{v1} = m_{mr} l_m^2
$$
  
\n
$$
J_{v2} = m_m \frac{l_m^2}{3}
$$
  
\n
$$
J_{v6} = m_t \frac{l_t^2}{3}
$$
  
\n
$$
J_{v7} = m_{rb} l_{cb}^2
$$
  
\n
$$
J_{v7} = \frac{m_{ms}}{2} r_{ms}^2 + m_{ms} l_m^2
$$
  
\n
$$
J_{v4} = m_b \frac{l_b^2}{3}
$$
  
\n
$$
J_{v8} = m_{ts} r_{ts}^2 + m_{ts} l_t^2
$$

#### 5.2.2. Momentos en plano horizontal

 Los momentos presentes en el plano horizontal pueden deducirse de forma análoga a los momentos en el plano horizontal.

$$
M_{h} = J_{h} \frac{d^{2} \alpha_{h}}{dt^{2}}
$$
  

$$
M_{h} = \sum_{i=1}^{2} M_{hi} , J_{h} = \sum_{i=1}^{8} J_{hi}
$$

Los momentos debidos a la fuerza de propulsión se expresa como:

$$
M_{\text{h1}} = l_{\text{t}} F_{\text{h}}(\omega_{\text{t}}) \cos \alpha_{\text{v}}
$$

El momento de fricción se define por la siguiente ecuación:

$$
\mathbf{M}_{\mathrm{h2}} = -\mathbf{\Omega}_{\mathrm{h}} \mathbf{k}_{\mathrm{h}}
$$

 El momento de inercia relativo al eje vertical depende de la posición del paso de la viga y es posible definirlo en forma compacta de la siguiente manera:

 $J_h$  = D cos<sup>2</sup> $\alpha_v$  + E sin<sup>2</sup> $\alpha_v$  + F

Donde *D*,*E* y *F* son constantes que expresan lo siguiente:

$$
D = \frac{m_b}{3} l_b^2 + m_{cb} l_{cb}^2,
$$
  
\n
$$
E = \left(\frac{m_m}{3} + m_{mr} + m_{ms}\right) l_m^2 + \left(\frac{m_t}{3} + m_{tr} + m_{ts}\right) l_t^2,
$$
  
\n
$$
F = m_{ms} r_{ms}^2 + \frac{m_{ts}}{2} r_{ts}^2
$$

#### 5.2.3. Ecuaciones de movimiento

 Combinando las ecuaciones que expresan tanto el momento horizontal como el vertical es posible describir el movimiento del sistema de la siguiente manera:

$$
\frac{dS_v}{dt} = \frac{1_m F_v(\omega_m) - \Omega_v k_v + g((A - B)\cos\alpha_v - C\sin\alpha_v) - \frac{1}{2}\Omega_h^2(A + B + C)\sin 2\alpha_v}{J_v}
$$

$$
\frac{d\alpha_v}{dt} = \Omega_v , \qquad \qquad \Omega_v = S_v + \frac{J_w \omega_t}{J_v}
$$

$$
\frac{dS_h}{dt} = \frac{l_t F_h(\omega_t) \cos\alpha_v - \Omega_h k_h}{J_h} = \frac{l_t F_h(\omega_t) \cos\alpha_v - \Omega_h k_h}{D \sin^2\alpha_v + E \cos^2\alpha_v + F}
$$

$$
\frac{d\alpha_h}{dt} = \Omega_h, \qquad \Omega_h = S_h + \frac{J_{mr} \omega_m \cos \alpha_v}{J_h} = S_h + \frac{J_{mr} \omega_m \cos \alpha_v}{D \sin^2 \alpha_v + E \cos^2 \alpha_v + F}
$$

Donde S<sub>v</sub> y S<sub>h.</sub> son los momentos angulares de la barra alrededor del plano vertical y horizontal respectivamente.

 Cabe destacar que las velocidades angulares son funciones no lineales de las tensiones de entrada a los motores de corriente continua. Así tenemos dos ecuaciones adicionales:

$$
\frac{du_{vv}}{dt} = \frac{1}{T_{mr}} \left( -u_{vv} + u_v \right), \qquad \omega_m = P_v(u_{vv})
$$

$$
\frac{du_{hh}}{dt} = \frac{1}{T_{tr}} \left( -u_{hh} + u_h \right), \qquad \omega_t = P_h(u_{hh})
$$

#### 5.2.4 Ecuaciones de estado

Finalmente, el modelo matemático del twin rotor se convierte en un conjunto de cuatro de cuatro ecuaciones diferenciales no lineales con dos ecuaciones diferenciales lineales y cuatro funciones no lineales. El vector de estados "X", el vector de salida del sistema "Y" t el vector de control "U" se muestran a continuación:

$$
X = \begin{bmatrix} S_h \\ \alpha_h \\ u_{hh} \\ S_v \\ \alpha_v \\ u_w \end{bmatrix} \qquad U = \begin{bmatrix} u_h \\ u_v \end{bmatrix} \qquad Y = \begin{bmatrix} \Omega_h \\ \alpha_h \\ \omega_v \\ \alpha_v \\ \alpha_w \end{bmatrix}
$$

### 6. Desarrollo del sistema de control

 En este apartado se explica en que consiste y como funciona el sistema de control que incorpora el modo de vuelo principal.

#### 6.1 Análisis del sistema de control utilizado

 En este apartado se explica en que consiste y como funciona el sistema de control que incorpora el modo de vuelo principal. Como ya se ha se ha mencionado en la caracterización del twin rotor estamos trabajando con una planta no lineal fuertemente acoplada. Con el objetivo de simplificar el estudio de control del sistema este será tratado como dos sistemas lineales, uno por cada rotor, con dos acoplamientos lineales entre ellos. Que existan dos acoplamientos lineales entre los sistemas de control del pitch y del yaw supone que las acciones del rotor principal encargado del empuje vertical tienen sus consecuencias sobre la posición que ocupa la planta respecto del plano vertical y viceversa. Esto se representa en la figura 6:

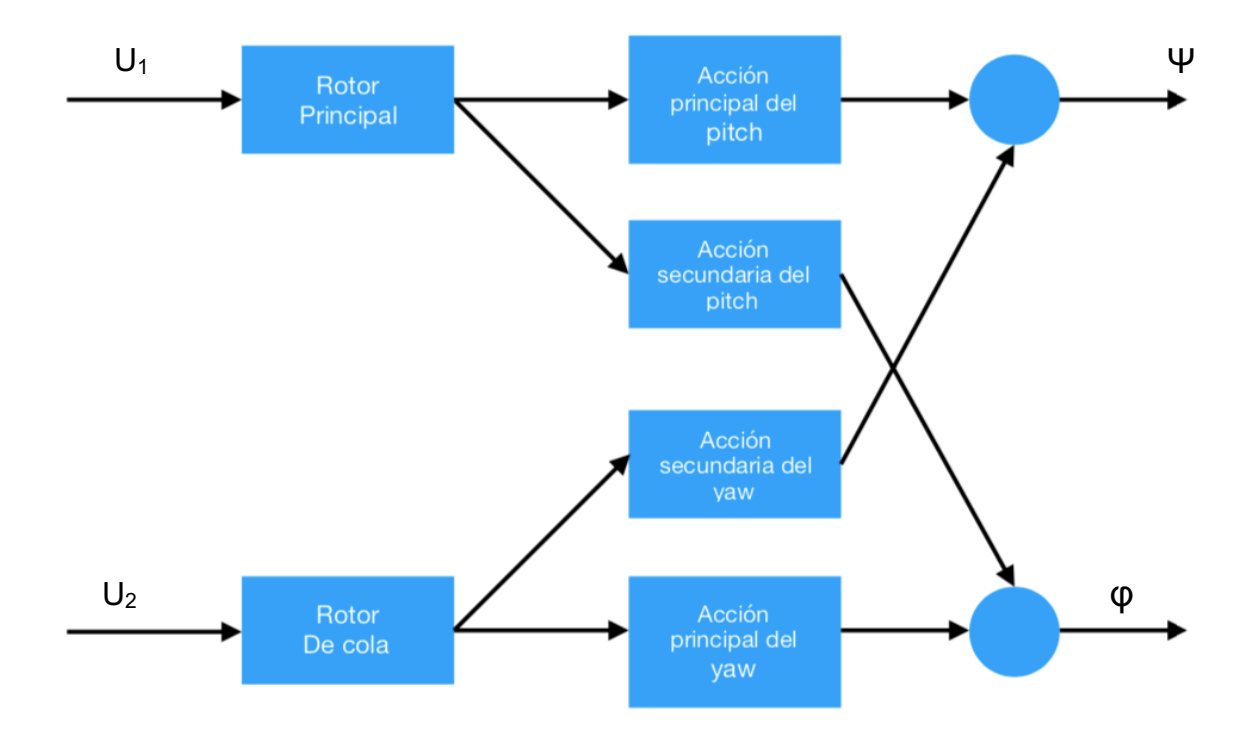

Figura 6. Representación del sistema acoplado.

 El sistema de control seleccionado para el modo de vuelo principal es un sistema de bucle cerrado en el que las referencias de los ángulos de posición enviadas por el joystick son alimentadas a sus respectivos controladores. Con el objetivo de separar el efecto que las señales de control tendrán sobre el ángulo de posición al que no están referidas se colocan unos desacopladores a la salida de cada controlador. La manera de actuar de estos desacopladores no se va a explicar en el presente trabajo, pues tienen unos fundamentos matemáticos complejos que no aportan demasiado a la compresión del sistema de control. Solo se aclarará que el papel que desempeñan en el sistema de control es el de, como su propio nombre indica, desacoplar la señal que les llega en función de que efecto tendrá sobre cada ángulo de posición en la planta. En los programas desarrollados están integrados dentro los bloques que contienen a cada PID.

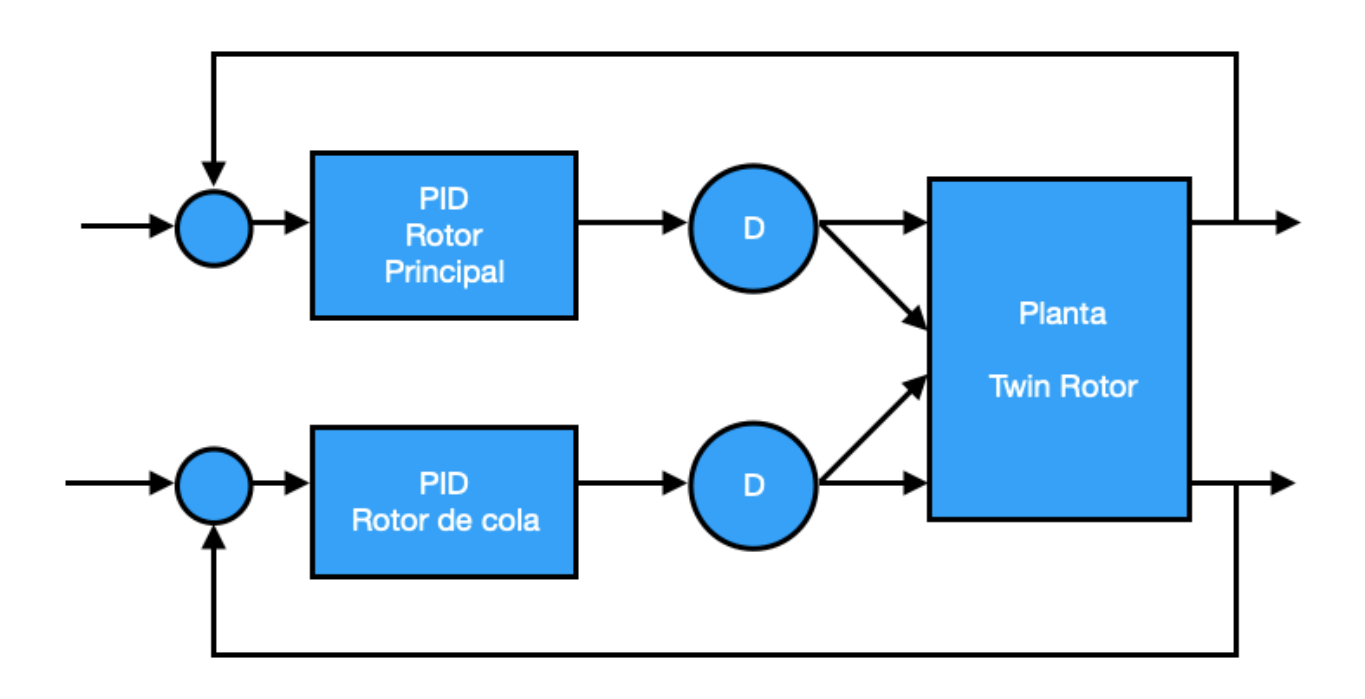

Figura 7. Representación del sistema de control utilizado.

 Respecto a lo controladores usados estos son de tipo PID. Se encargan de trasmitir a sus respectivos motores la señal de control tras procesar el error existente al diferenciar la lectura del valor de los ángulos de posición de la maqueta con el valor de los ángulos de posición que se desea que esta ocupe. De esta forma las fuerzas ejercidas por los rotores se ajustan para que la planta sea capaz de seguir a las referencias.

 Estos controladores son de tipo PID, por lo que cada uno es capaz de ejecutar tres acciones de control diferentes. Una acción proporcional al error que se utilizas para aumentar la velocidad de la respuesta, una acción proporcional a la integral que sirve para eliminar el error en régimen permanente y una acción proporcional a la derivada del error que permite anticiparse a sus cambios.

 A continuación, se puede observar la estructura de un controlador tipo PID y los parámetros en base a los cuales se ha sintonizado cada PID: ganancia proporcional (Kc), ganancia derivativa (Kd) y ganancia integral (Ki).

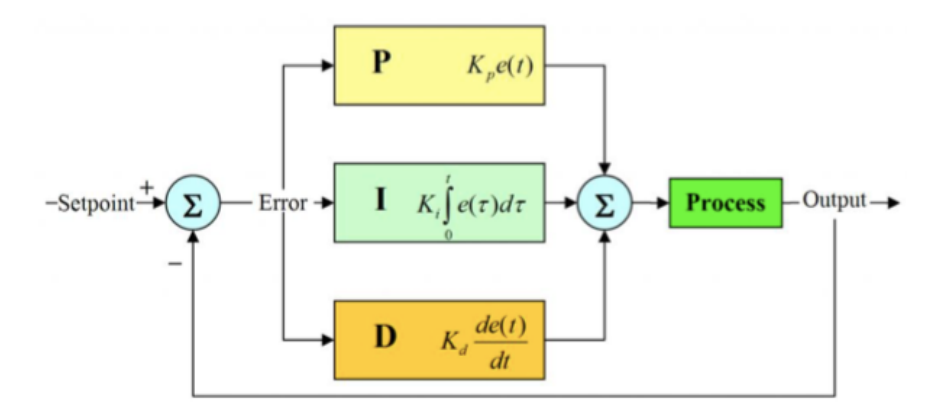

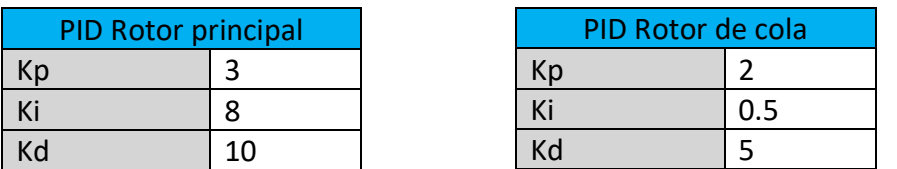

Tablas 3 y 4. Parámetros de los controladores.

#### 6.1 Ensayos del sistema de control

 Con el objetivo de comprobar que el sistema de control responde adecuadamente ante el rango de valores en los que va a trabajar el Twin Rotor se ha sometido el sistema de control a una serie de pruebas frente a entrada escalón. Estas pruebas se han realizado sobre la simulación con el objetivo de no causar posibles daños físicos sobre el Twin Rotor real en caso de que funcionen de forma defectuosa

 Por motivos que se explicaran más adelante para un correcto funcionamiento del TRMS en el modo de vuelo principal el ángulo de medida correspondiente al pitch debe mantenerse en un valor constante de 0,4 radianes a no ser que el usuario le indique a través del joystick otra cosa. Por este motivo se ha ajustado la simulación de tal manera que el pitch se inicializara en 0,4 radianes y en este valor se mantendrá a no ser que se le indique lo contrario. Por su lado el yaw no debe mantenerse en ningún valor específico, por ello no se ha realizado ninguna restricción especial en torno a ese valor en la simulación.

 En total se han realizado tres pruebas sobre la maqueta simulada. Dos en las que se tiene una referencia a escalón y una referencia nula; y una tercera prueba en la que las dos referencias a escalón son aplicadas de forma simultánea. Todas las señales tipo escalón se imponen un segundo después de iniciarle la simulación. Tras realizas las pruebas se comprueban dos cosas. En primer lugar, que el lazo de control responde de forma similar a como lo haría un sistema de segundo orden. Mientras que por otro lado se confirma el ya mencionado hecho de que este se trata de un sistema acoplado, pues se observa como una referencia sobre uno de los ángulos de posición tiene sus consecuencias en el otro.

Prueba 1:

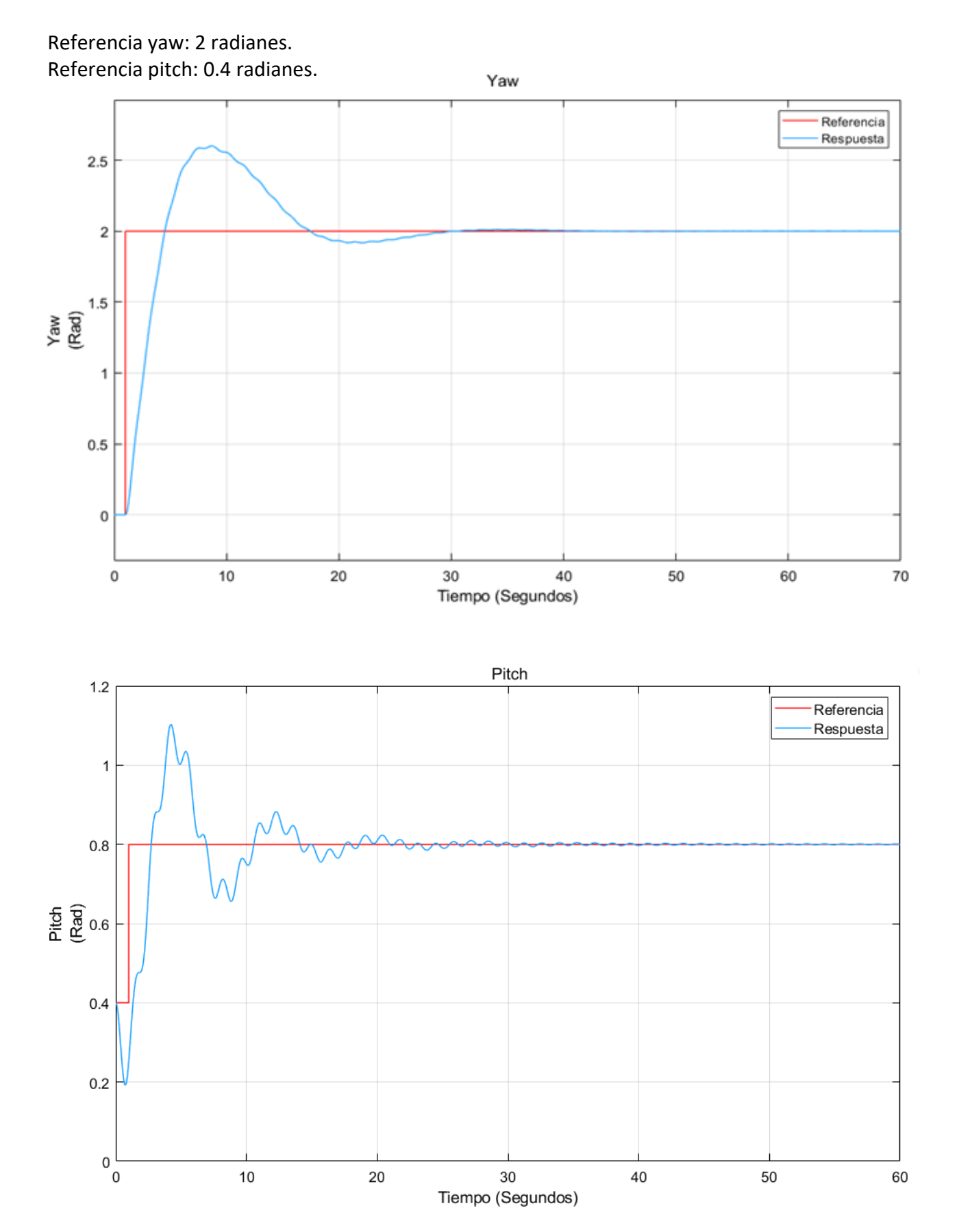

Figura 8. Prueba 1 del sistema de control.

Prueba 2:

#### Referencia yaw: 0 radianes. Referencia pitch: 0.4 radianes.

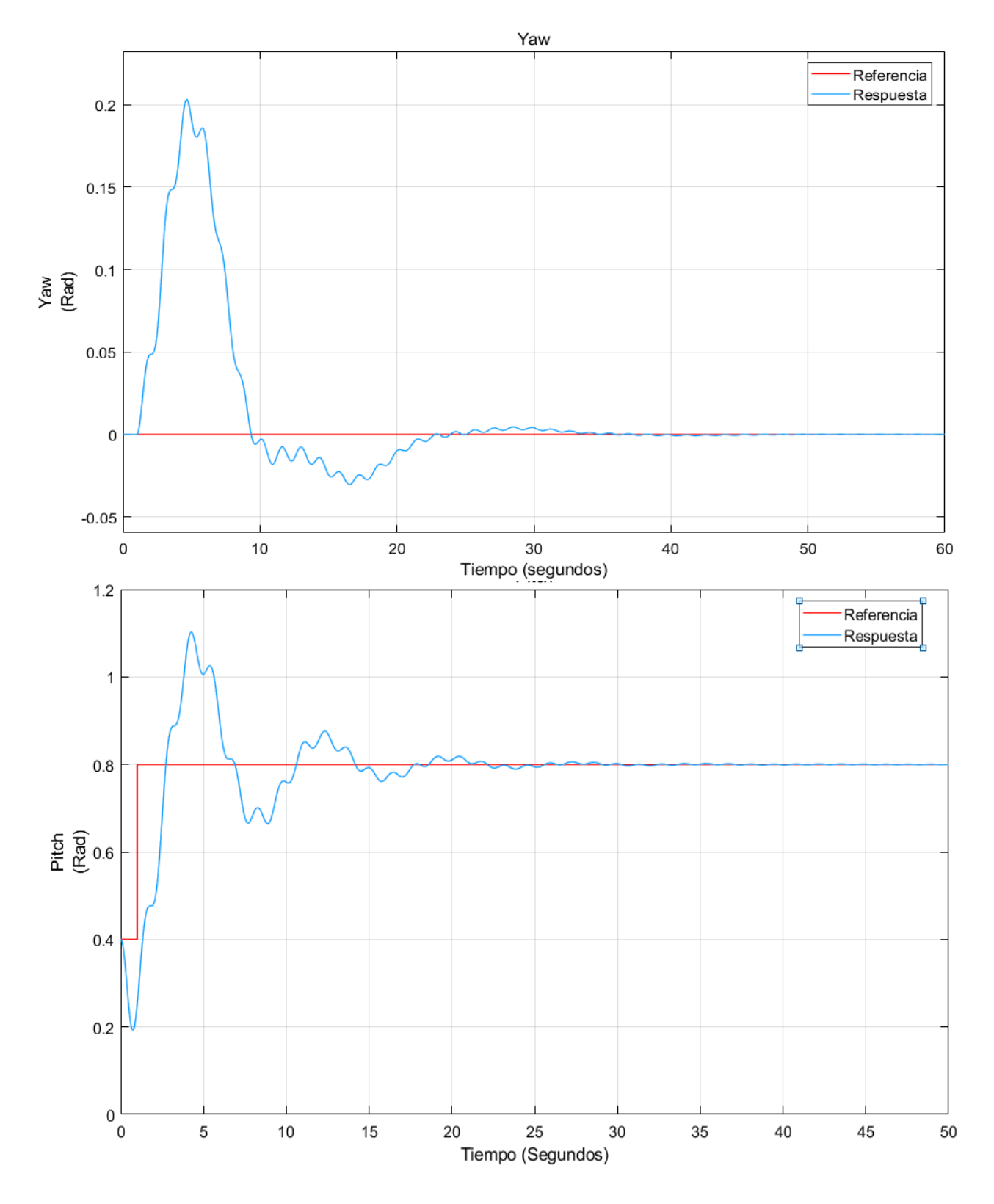

Figura 9. Prueba 2 del sistema de control.

Prueba 3:

#### Referencia yaw: 2 radianes. Referencia Pitch: 0 radianes.

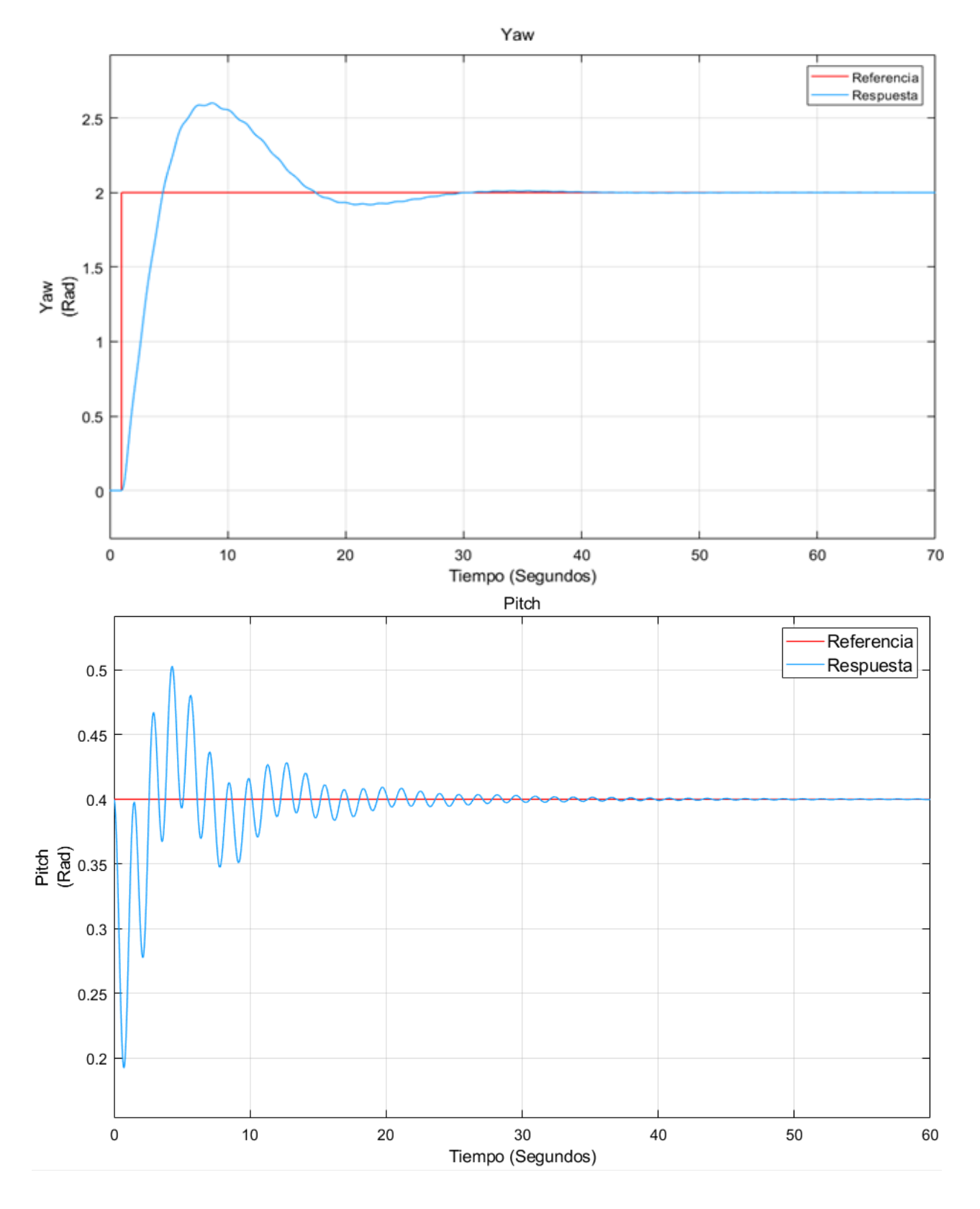

Figura 10. Prueba 3 del sistema de control.

### 7. Implementación del joystick al entorno Matlab

 El joystick a través de él cual se controlará el movimiento del Twin Rotor se trata del modelo "Extreme 3D Pro" de la compañía "Logitech" (ver figura 11).

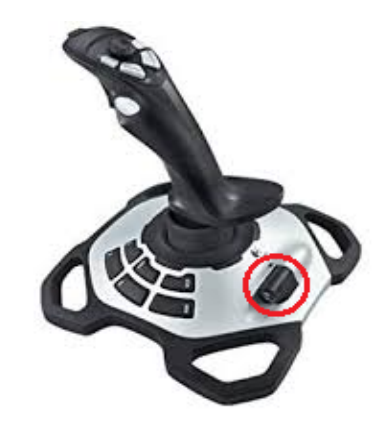

Figura 11. Joystick Logitech "Extreme 3D Pro".

 Este modelo de joystick es capaz de generar tanto señales analógicas como digitales. La señal analógica, mediante la cual se controlarán los dos movimientos principales de la maqueta, se trata una señal multidimensional cuyos valores pueden oscilar entre -1 y 1 V dependiendo de la posición en la que se encuentre el mango o el interruptor marcado en rojo en la figura 8.

 Como se acaba de explicar el movimiento del mango del joystick genera una señal analógica multidimensional. De esta señal multidimensional determinados valores se asocian al pitch y otros al yaw. Debido a la naturaleza de estos movimientos, ya descritos, la forma de hacer corresponder el movimiento del mango a cada uno de ellos se hace de la siguiente forma:

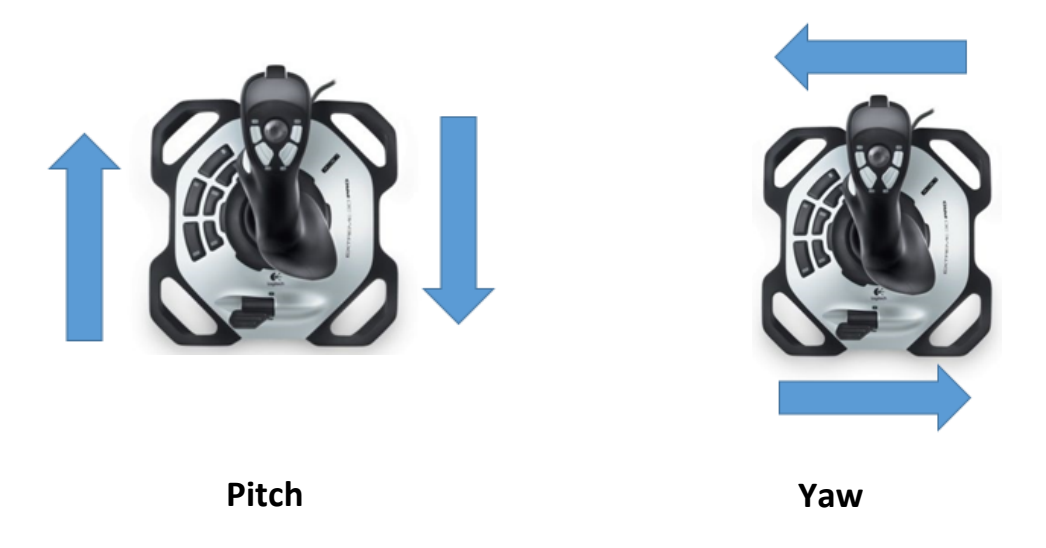

Figura 11. Movimiento pitch y yaw en el joysitck.

 El subsistema de Simulink desarrollado para extraer la información correspondiente a la señal analógica del joystick está compuesto por cuatro bloques puestos en serie en los que cada uno cumple una función determinada (Ver figuras 12 y 13).

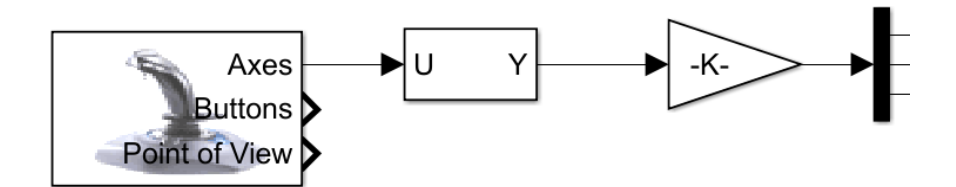

Figura 12. Subsistema de conexión del Joystick a la simulación.

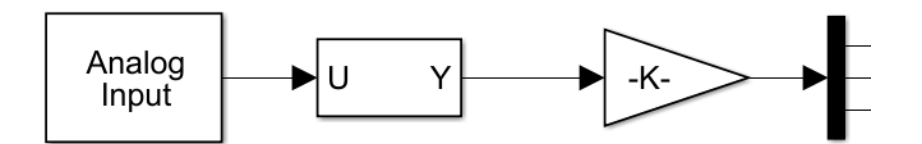

Figura 13. Subsistema de conexión del Joystick a la maqueta física.

- Joystick input/ Analog input: Cómo se puede observar se trata del único bloque que no se mantiene entre la conexión a la simulación y la conexión al Twinr Rotor real. Esto se debe a que "Joystick input" únicamente proporciona interacciones entre el aparato y un mundo virtual asociado con un bloque de Simulink, mientras que si se interactúa con un modelo utilizando Simulink Desktop Real-Time, como es el caso de interacción con la maqueta, es necesario utilizar el bloque Analog Input y ajustarlo para que lea la entrada del Joystick. Ambos bloques realizan una lectura de las diferentes señales analógicas del aparato para generar a su salida uno o varios vectores de dimensión variable con los que se puede trabajar en el programa. En este caso se han programado para que lean la señal del joystick y generen un único vector de tres dimensiones. Las dos primeras dimensiones del vector se encargan de los ángulos de medida y se extrañen de la posición del mango como ya se ha descrito mientras que la tercera dimensión es función de la posición del interruptor incorporado en el Joystick. La función de esta dimensión se explicará más adelante.
- Axis selector: Se encarga de reordenar de la forma en que se ha creído conveniente las señales seleccionadas por el anterior bloque
- K: Bloque encargado de modificar el valor de cada una de las dimensiones del vector que llega del selector dé señales. Se han ajustado las señales de tal forma que la respuesta del sistema físico se encuentre dentro de los parámetros que sean convenientes en cada modo de vuelo.
- Demux: Bloque cuya función es descomponer el vector de entrada en tres escalares con el objetivo de hacer comprensible la señal para los bloques con los que se trabaja en el control de Twin Rotor.

### 8. Filtrado de la señal

 Uno de los principales problemas del presente trabajo ha sido el de filtrar la señal enviada por el joystick. Bien por errores humanos de la mano que lo está accionando, bien por errores del propio joystick, la señal sin filtrar enviada por este presenta un carácter demasiado escalonado que afecta de forma notoria al seguimiento de la misma por el sistema de control como se puede observar en la figura 14.

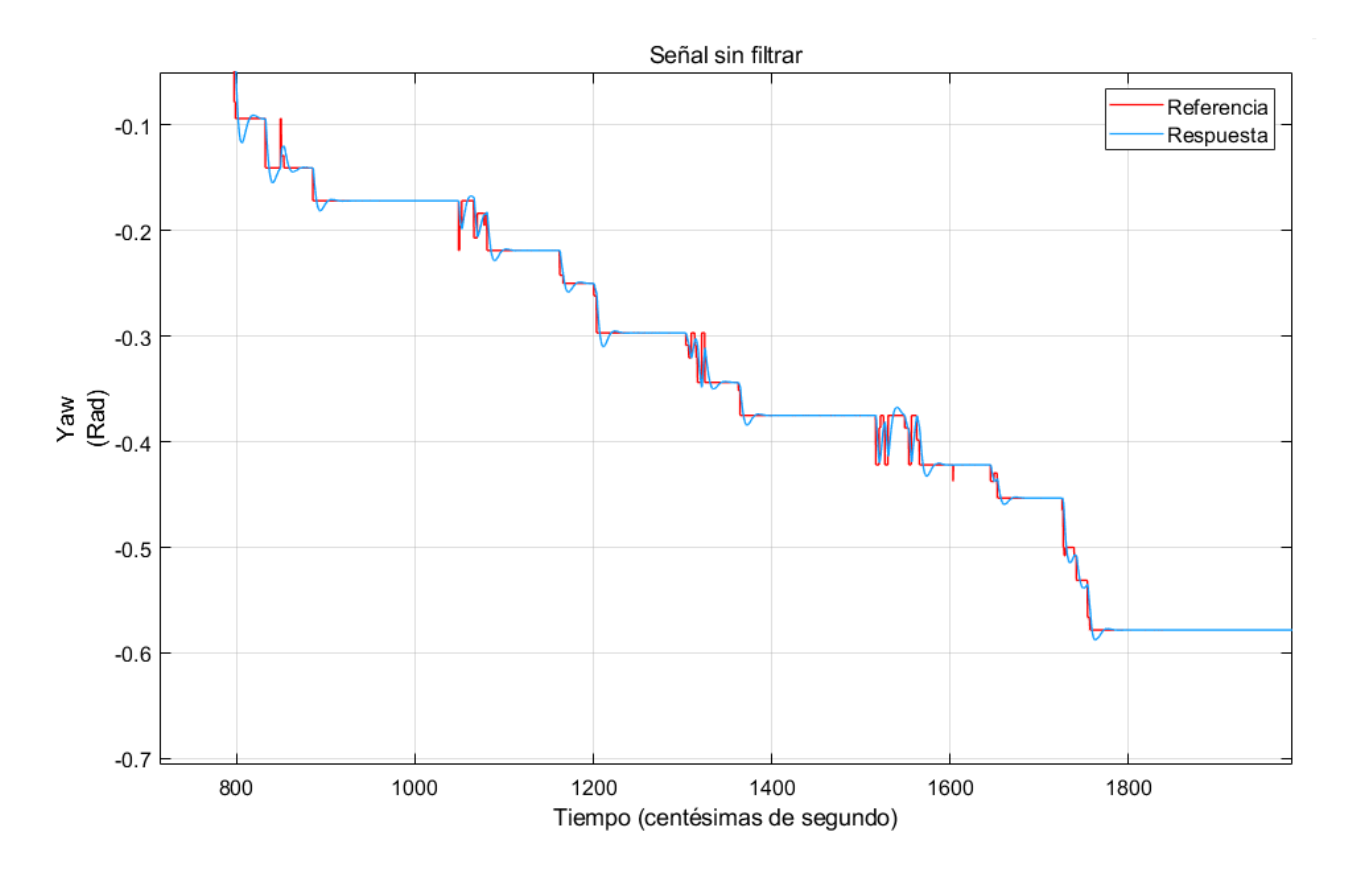

Figura 14. Señal sin filtrar.

El programa informático Simulink cuenta con diversos filtros digitales. La elección del filtro utilizado en el programa desarrollado ha requerido de un estudio en la que se han analizado diferentes alternativas. Antes de explicar que filtro ha sido el seleccionado es necesario explicar como funciona un filtro digital y cuales son los problemas con los que cuenta nuestra señal sin filtrar.

#### 8.1. Filtro digital

 Un filtro digital es un sistema que realiza un procesado matemático sobre una señal a su entrada para obtenerla modificada a su salida, pudiendo haber cambiado en amplitud, frecuencia o fase.

 Los filtros son sistemas LTI (lineales e invariantes en el tiempo). Un sistema LTI queda completamente caracterizado por su respuesta al impulso, porque como cualquier señal se puede descomponer en suma de impulsos, basta con conocer esta respuesta para conocer la respuesta a cualquier señal

Para una señal de entrada cualquiera x[n] expresada como suma de impulsos la salida será:

$$
y[n] = \sum_{k=-\infty}^{k=\infty} x[n]h[n-k] = X(n) * H(n)
$$

 A esta operación se le llama convolución y se representa mediante un asterisco. La salida de un sistema LTI es la convolución de la entrada y de la respuesta al impulso. Esto es muy útil, ya que la respuesta a cualquier entrada se puede obtener sumando y desplazando la respuesta a esa señal básica.

El filtrado digital consiste en realizar de forma recursiva diferentes operaciones, que básicamente se resumen en sumas y productos, manejando muestras de la señal de entrada y unos coeficientes determinados en el diseño. Para cada conjunto de valores se obtiene un valor de salida instantáneo. Dependiendo del tipo de filtro, también se tienen en cuenta los valores de salida antiguos.

#### 8.2. Características de la señal enviada por el joystick

 La señal sin filtrar enviada por el joystick cuenta con un alto contenido de ruido blanco. Esto quiere decir que sus valores en dos tiempos diferentes no guardan correlación estadística. Una señal de ruido blanco contiene todas las frecuencias y todas muestran la misma potencia.

 El problema de filtrar una señal con un alto contenido de ruido blanco consiste en seleccionar que valores corresponden con los enviados por el joystick debido a su accionamiento y cuales corresponden al ruido blanco. Además de esto, el filtro empleado debe de ser capaz de atenuar las señales muy bruscas que le llegan a pesar de que estas señales se deban a la forma en la que realmente se ha trabajado sobre el joystick y no ha problemas con el ruido. Esta atenuación nunca debe de ser excesiva, pues no se puede cometer el error de que la señal esté tan atenuada que su comportamiento dejé guardar relación con la realidad. Estos problemas se solucionan usando filtro de carácter predictivo.

 El catálogo de filtros existentes en Simulink es muy grande siendo los filtros mas usados los filtros tipo pasa bajos, pasa altos o pasa bandas. El funcionamiento de estos consiste en dejar pasar valores de frecuencia determinados. Este tipo de filtros encuentran sus principales aplicaciones en el filtrado de señales acústicas.

 Sin embargo, no se pretende filtrar una señal acústica. Esto que ha supuesto un estudio de filtros menos utilizados. Tras recopilar información de diversos trabajos que han tenido que resolver un problema similar al que aquí se pretende resolver (estos trabajos se pueden encontrar en la bibliografía) se ha decidido que la forma adecuada de filtrar nuestra señal es mediante la utilización de un filtro Kalmán. Este filtro, que debe su nombre a su creador Rudolf Emil Kálmán y se trata de un filtro recursivo de tipo gaussiano. Su funcionamiento se explica a continuación.

#### 8.3. Filtro Kalman

 Como ya se ha mencionado este filtro pertenece a la familia de los filtros gaussianos. Anteriormente se ha puesto de manifiesto que un filtro queda definido por la forma que toma su respuesta a la señal impulso, en el caso de los filtros de tipo gaussiano es una función gaussiana, o una aproximación a ella, ya que una verdadera respuesta gaussiana es físicamente irrealizable. Por ello en cada instante de tiempo "*t"* al vector de estado de la señal a filtrar le corresponde un vector de media y una matriz de covarianza. A continuación, se explican con detalle las diferentes etapas del filtrado:

#### 8.3.1. Predicción

La primera fase que se menciona es la predicción. Mediante esta etapa el filtro consigue adelantar acontecimientos, calculando de forma anticipada el estado *"xt"* partiendo del estado anterior *"xt −1"* además de considerar las acciones de actuación *"ut*" en el instante actual, posiblemente proporcionadas por un sistema de control. La indeterminación producida porla transición de estado se modela mediante la adición de ruido gaussiano  $\varepsilon t$ , el cual tiene las mismas dimensiones que el vector de estado, media nula y covarianza denotada como  $Rt$ .

Ecuación de transición de estado:

 $x(t) = A(t)^*x(t-1) + B(t)^*u(t) + \varepsilon(t)$ 

Los elementos que quedan pendientes por mencionar de la anterior expresión son matrices. At es una matriz cuadrada de las mismas dimensiones que el vector de estado,  $n \times n$ , en la cual se expresa básicamente la evolución del estado siguiendo el modelo del sistema. A su vez  $Bt$ , recoge una evolución parecida pero en función de entradas de actuación, es decir, como reacciona el sistema ante entradas. Así pues, tendría un tamaño  $n \times m$ , donde  $m$  es la dimensión del vector de control.

#### 8.3.2 Corrección

 Si en la primera fase se intenta predecir la situación del estado partiendo del conocimiento previo, aquí se busca corregir los posibles errores de forma que se obtenga una estimación lo más exacta posible del verdadero estado del sistema.

 Para más detalle, el filtro realiza, en función del estado que cree correcto, otra predicción con la diferencia de que en este caso es para calcular el vector de medidas predichas,  $zt$ . Este vector, junto al vector de medidas realmente recibidas por los sensores, permite al filtro mantener un seguimiento actualizado del estado con alta fiabilidad.

Ecuación de probabilidad de medida:

 $z(t) = C(t)x(t) + \delta(t)$ 

 De forma análoga a la etapa anterior, el modelo de las medidads reales está representado por la matriz  $\mathcal{C}(t)$ , de tamaño  $k \times n$ , donde  $k$  corresponde a la dimensión del vector de medidas. Así mismo, esta fase considera cierta indeterminación en la medida representada por la adición de  $\delta(t)$ , idéntica a la variable asociada al ruido del apartado anterior, con la particularidad de que se denota su covarianza por  $O(t)$ .

#### 8.4. Análisis del filtro de Kalman utilizado

 En el programa desarrollado los filtros de Kalman se sitúan a la salida de las señales escalares asociadas pitch y al yaw. Por lo tanto la dimensión de las matrices que interviene en el proceso de filtrado serán de 1\*1 mientras que el valor de las variables que hay que seleccionar para sintonizar un filtro de este tipo en Simulink se muestran a continuación:

- -Condición inicial de estado: 0
- -Condición inicial de error estimado: 0
- -Covarianza correspondiente al ruido gaussiano: 5\*10-5

 Estos valores han sido seleccionados a través de ensayos prueba y error buscando un compromiso adecuado entre una estimación acertada y una rapidez en el seguimiento de la señal adecuada.

 Con intención de que se pueda observar la diferencia entre una señal filtrada y una señalsin filtrar se muestran a continuación la graficas de dos señales correspondientes a acciones de carácter similar sobre el joystick.

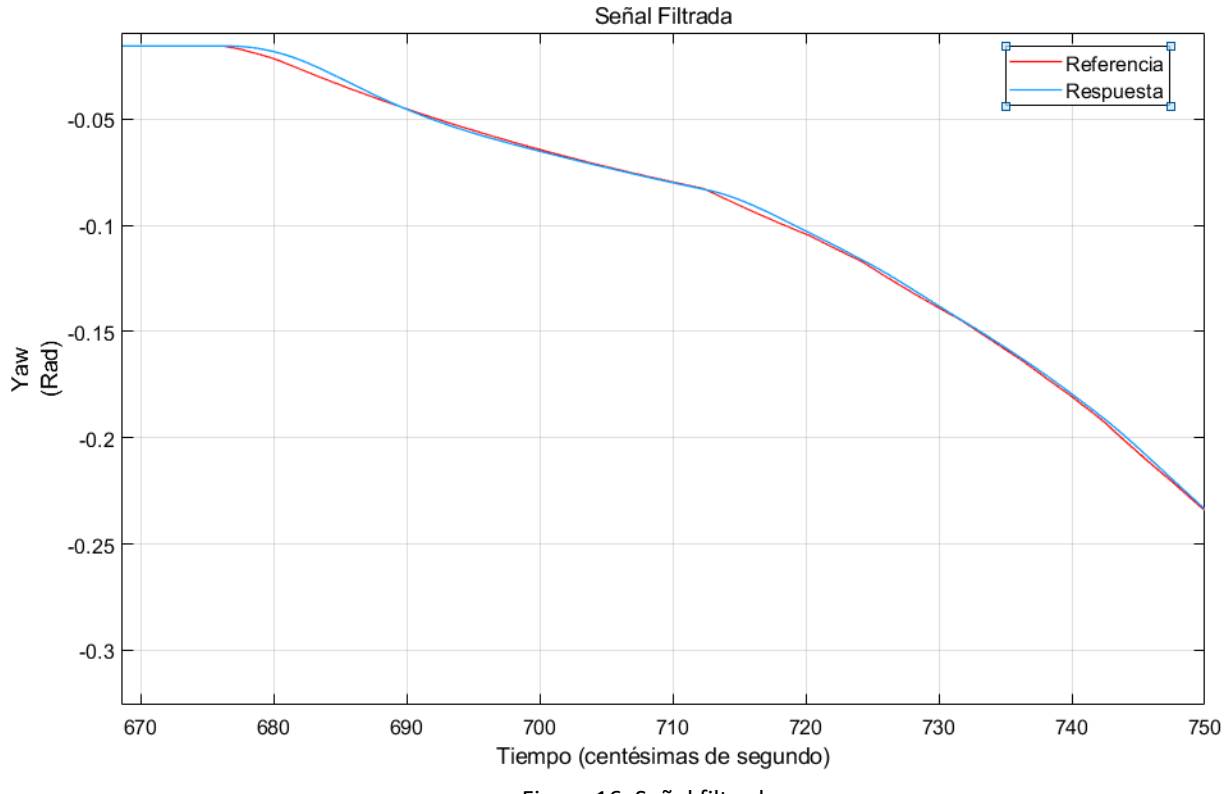

Figura 16. Señal filtrada.

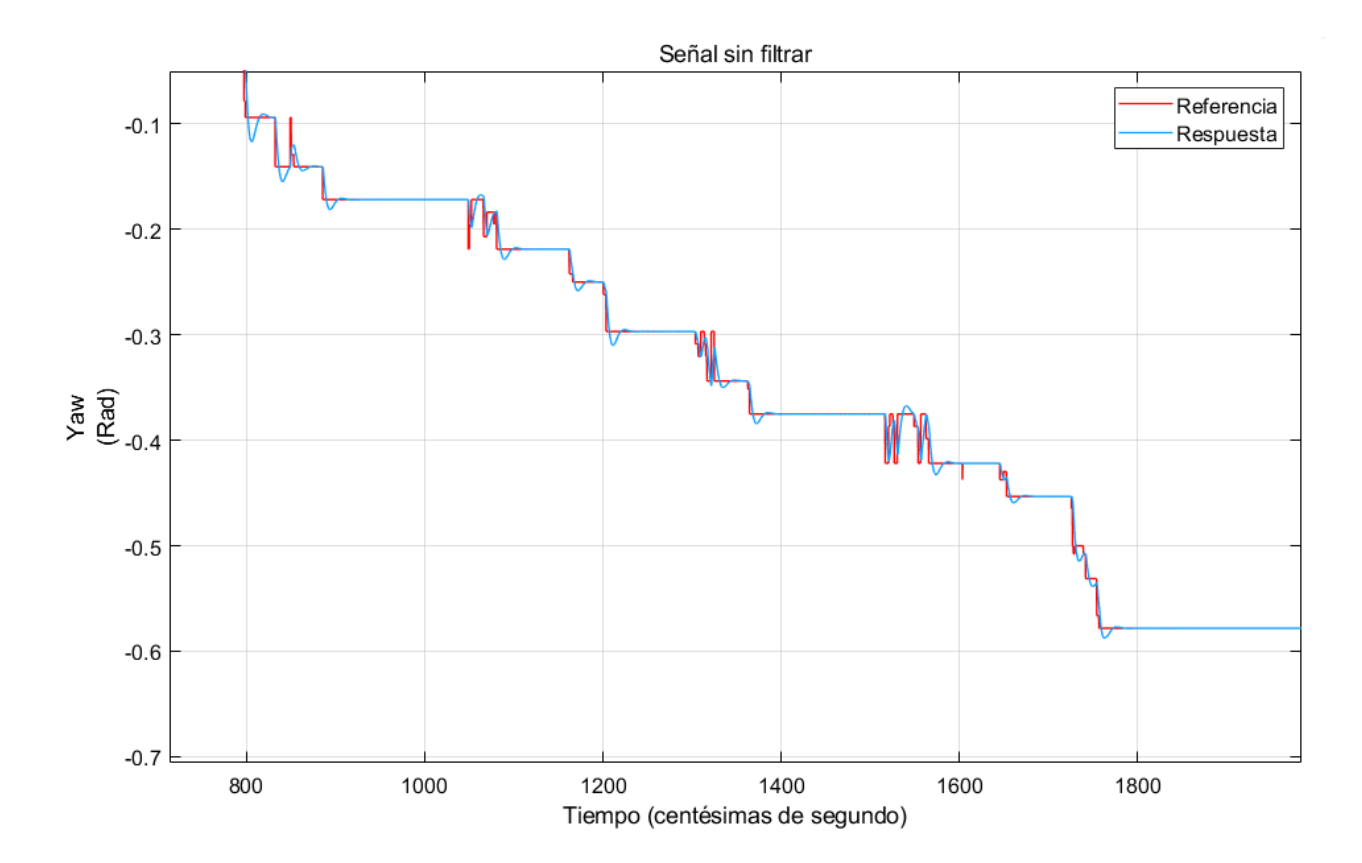

Figura 16. Señal sin filtrar.

### 9. Construcción de los dos modos de vuelo diferentes

 Una vez sintonizados los diferentes controladores que se van a usar en el sistema de control, implementada la señal del joystick en Simulink y seleccionados los filtros, se procedió a la elaboración del software de control del twin rotor. Este software permite el control de la maqueta a través de dos modos de vuelo diferentes. Estos dos modos de vuelo se han diseñado por separado para posteriormente combinarse en único programa que permita el cambio de un modo a otro gracias a una de las señales enviada por el joystick.

#### 9.1 Modo de vuelo controlado

 Se trata del modo de vuelo principal ya que es un modo de vuelo muy intuitivo y precisa de mucha menos pericia por parte del usuario para un correcto manejo del twin rotor. Bajo la utilización de este modo de vuelo las señales de tensión envidas por el joystick se ajustan de tal manera que el programa interpreta su valor como la posición en radianes que deben ocupar los dos ángulos de posición de la maqueta. Esto se consigue gracias a implementar los dos valores escalares asociados al pitch y al yaw de las señales extraídas del joystick como referencias en el sistema de control.

 En este modo de vuelo se parte de una posición inicial en la que el TRMS se encuentra "volando" con la viga de unión de los rotores situada en un plano paralelo al plano horizontal. Siempre y cuando no se mueva el joystick en la dirección asociada al pitch el sistema debe mantenerse en esta posición de vuelo automático. En el programa desarrollado esto se consigue mediante la utilización de un valor constante a la entrada de la señal de referencia correspondiente.

 Matemáticamente, la posición de vuelo automático asociada al pitch se traduce en un valor de 0,4 radianes, siendo el valor nulo el que se tiene cuando la maqueta está en reposo. El twin rotor permite que el rotor principal ocupe posiciones inferiores a la que ocupa cuando se encuentra en reposo, por ello se podrán obtener valores negativos de pitch a la salida de la planta. Sin embargo, es aconsejable que esto no suceda ya que podría tener como consecuencia daños físicos para la maqueta. Por este motivo la señal de referencia asociada a este ángulo de posición está limitada entre 0 y 0,8 radianes.

 Por su parte, no hay ninguna posición de equilibrio asociada al yaw. Así pues, el sistema de control tomara la posición en la que se encuentre la viga de unión al iniciar el movimiento como referencia. Por lo tanto, siempre que la viga de unión se encuentre en esta posición inicial el valor asociado al yaw será nulo, mientras que a medida que se aleje de esta en una u otra dirección tomará valores positivos o negativos.

 El modelo físico no permite que se dé un giro completo alrededor del eje vertical. Se ha comprobado experimentalmente que la apertura entre las dos posiciones de bloqueo es de 5,9 radianes (338 grados sexagesimales). Se recomendará al usuario que inicie el movimiento en una posición intermedia entre las posiciones de bloqueo y se limitará el valor de la señal de referencia asociada al yaw entre -2 y 2 radianes.

#### 9.1.1. Modo de vuelo controlado: desarrollo de programas

 Para desarrollar este modo de vuelo se ha trabajado en dos etapas, una etapa inicial en la que se ha trabajado con la simulación y una etapa final en la que se ha trabajado con el modelo real. Por este motivo se han tenido que desarrollar dos programas que aun funcionando de manera muy similar presentan ciertas diferencias.

#### 9.1.1.1. Modo de vuelo controlado: Simulación

 En la figura 17 se muestra el programa encargado de implementar el modo de vuelo controlado en la simulación. Se han señalizado con letras los bloques que no han sido explicados en anteriores apartados del trabajo y se han enumerado las diferentes señales del sistema con el fin de poder explicar cuál es la función de cada una:

#### Bloques:

A: Bloque encargado de la simulación de la maqueta física.

 B-C: Bloques encargados de graficar de forma continua en el tiempo el valor de las señales que les llegan.

 D-E: Bloques encargados de enviar a Matlab, con una frecuencia de 10 mediciones por segundo, el valor numérico de las señales que les llegan.

 G: Bloque encargado de corregir el error en la señal enviada por el joystick. El funcionamiento del joystick no es perfecto y este comete un error constante en todas las señales que envía. Este bloque genera una constante que elimina ese error. Hay que tener en cuenta que si la señal del joystick ha sido previamente multiplicada por una ganancia el error también ha variado por lo que no necesariamente el valor de la constante ha de ser siempre el mismo. El valor de la constante se restará a la señal del joystick en un bloque tipo sumatorio.

 Notal: Este error solo se corregirá en el programa que trabaje sobre la simulación pues al trabajar sobre la maqueta real señales tan bajas no llegan a ser interpretadas por el modelo físico.

 F: Bloque encargado de generar una señal constante que situé a la simulación en la posición de equilibrio. En la elección de esta constante ya se ha tenido en cuenta la corrección del error en la señal del joystick.

 H: Esté bloque (set pace) solo es necesario implementarlo en la simulación pues su función es la de hacer que el tiempo que pasa en la simulación sea el mismo tiempo que pasa en la vida real. En otras palabras, que un segundo en el mundo real se traduzca en un segundo en la simulación.

#### Señales:

1-2: Señales de pitch y yaw enviadas por el joystick.

 1\*-2\*: Cuando se trabaja con la simulación es necesario establecer los valores iniciales en los que esta comienza a funcionar. Estas señales inicializan la simulación con la maqueta partiendo de la posición de reposo.

 3-4: Señales de pitch y yaw ya filtradas. Se puede observar como ambas señales son direccionadas por un lado a sus respectivos controladores y a los bloques que se encargan de recoger su valor y hacer el seguimiento visual de las señales por el otro.

5-6: Señales de error del sistema de control.

 7-8: Señales de control. Determinan el voltaje con el que deben de funcionar los dos motores en cada momento

 9-10: Señales de salida de la planta (la simulación del Twin Rotor). Dado que se trabaja en un bucle cerrado se realimentan para ser comparadas con sus respectivas referencias y generar así las dos señales de error. Para que se pueda observar la diferencia entre las referencias y las respuestas de la planta estas señales también son enviadas a los bloques B, C, D y E.

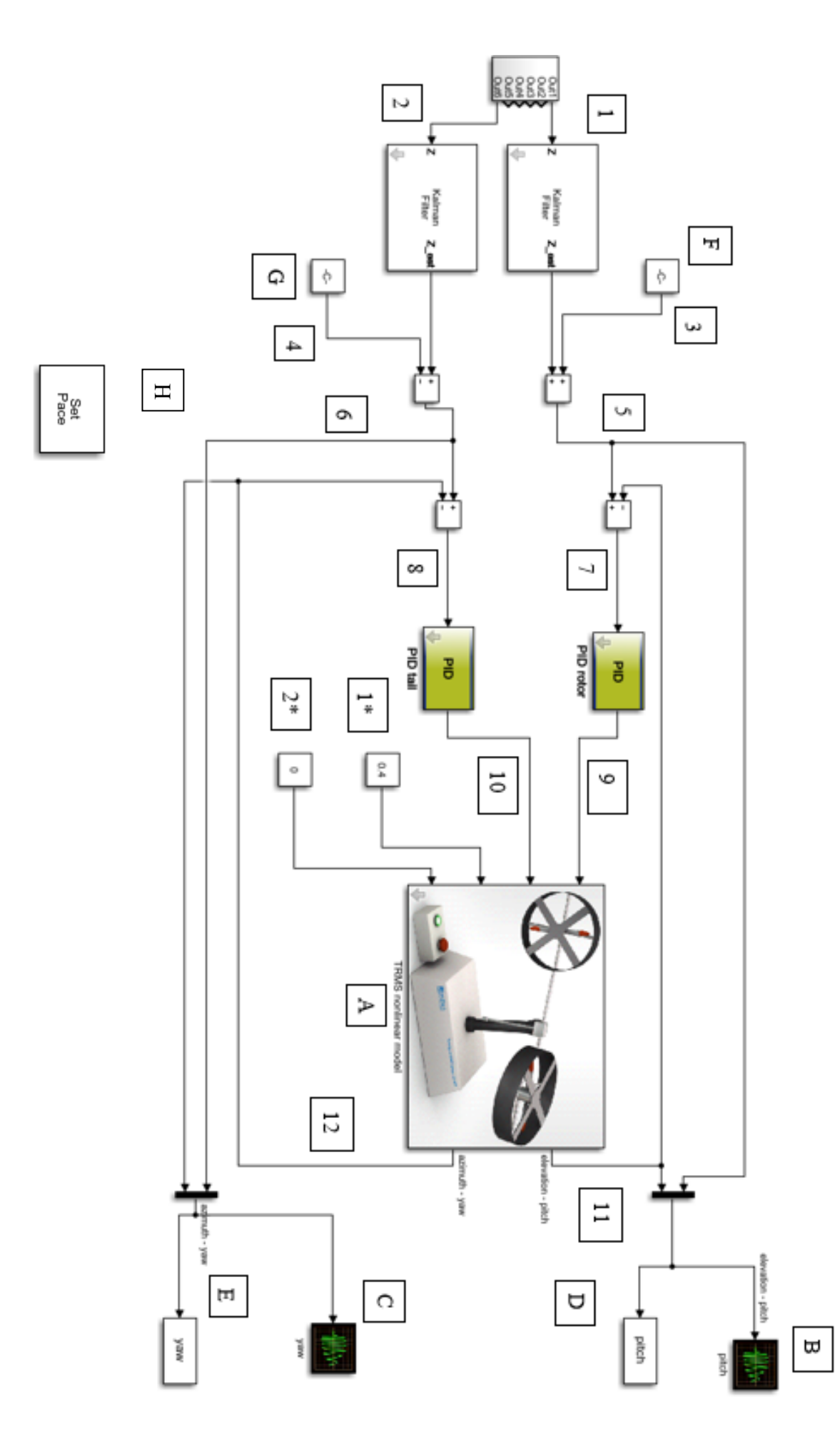

Figura 17. Programa para el modo de vuelo controlado en la simulación.

#### 9.1.1.2. Modo de vuelo controlado: Maqueta real

 El programa desarrollado para implementar el modo de vuelo controlado en la maqueta física del Twin Rotor tiene la misma estructura que el desarrollado para controlar la simulación. Sin embargo, existen unas cuantas diferencias debido a que se tienen que introducir ciertos bloques que nos permitan comunicarnos con la maqueta física.

 Nuevamente se han asociado los bloques a determinadas letras y se han enumerado las diferentes señales con el fin de poder explicar el funcionamiento del programa.

#### Bloques:

A-B: Bloques encargados de enviar las señales de control al twin rotor.

 C: Este bloque es el responsable de enviar a Simulink los valores de los ángulos de posición de la maqueta real.

 D-E: Bloque que grafican de forma continua en el tiempo el valor de las señales asociadas al pitch y al yaw, tanto de las referencias como de las respuesta.

 F: Este bloque grafica las mismas señales que los bloques D y E y además las señales de alimentación a los motores.

#### Señales:

 1-2: Señales de pitch y yaw enviadas por el joystick y ya filtradas. Al igual que pasaba en el otro programa ambas señales son direccionadas tanto a sus respectivos controladores como a los bloques D, E y F.

3-4: Señales de error del sistema de control.

 5-6: Señales de control, indican la alimentación de los motores. En este programa también son direccionadas al bloque D.

 7-8: Señales de salida de la planta, entregadas por el bloque C, que indican la situación real de los ángulos de posición. Dado que seguimos trabajando en una estructura de bucle cerrado estas señales son comparadas con la referencia para generar la señal de error. También son enviadas a los bloques D, E y F.

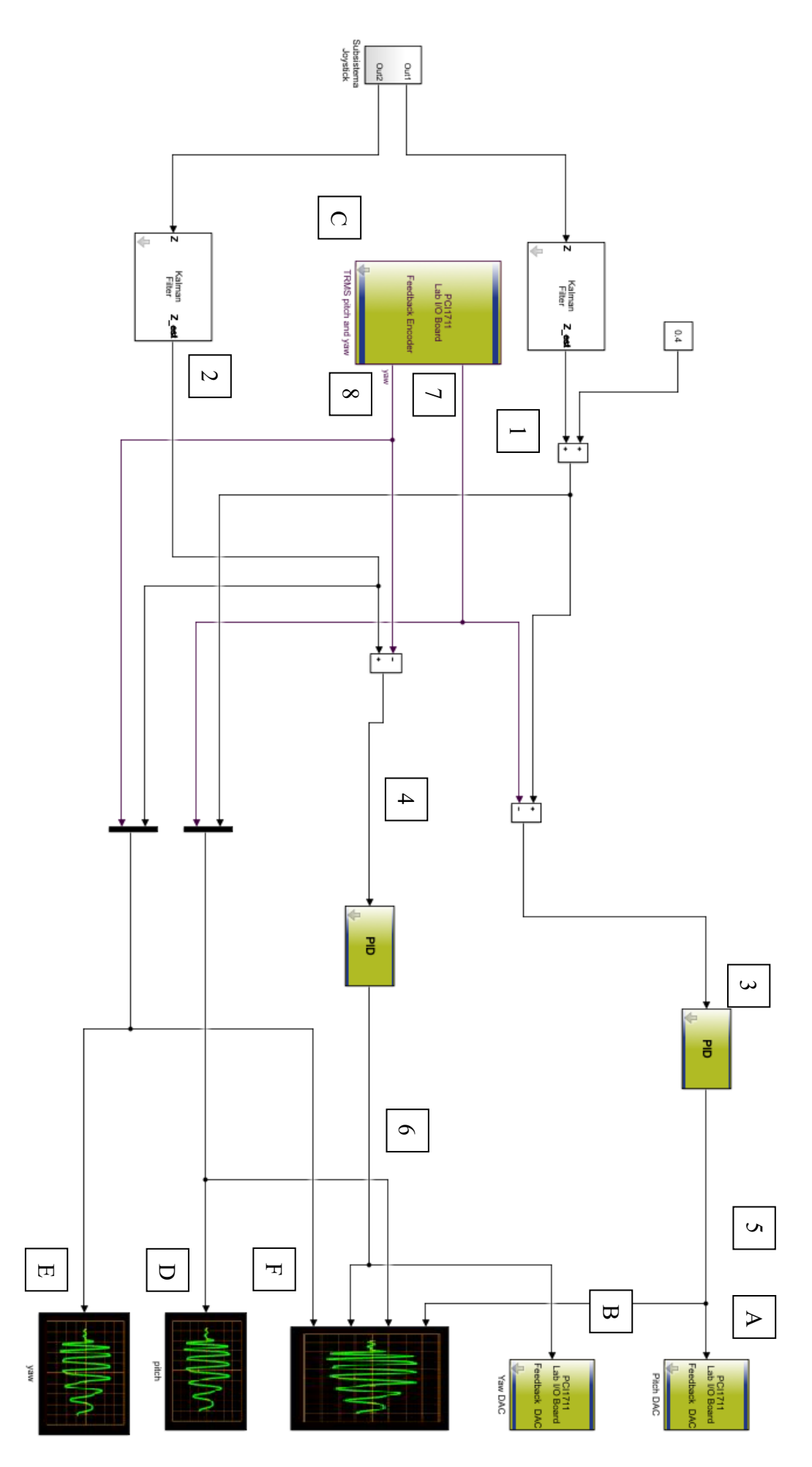

Figura 18. Programa para el modo de vuelo controlado en la maqueta real.

#### 9.1.2 Ensayo del modo de vuelo controlado

 Con los programas ya finalizados se ha realizado una prueba tanto en la simulación como en la maqueta real. En estas pruebas se han determinado una serie de acciones que los programas deben ejecutar. Una vez se han finalizado las pruebas se han evaluado tanto los comportamientos de los programas como las diferencias existentes entre trabajar con la simulación y hacerlo con el Twin Rotor real.

Las acciones que se han ejecutado en ambas pruebas han sido:

- 1. Se inicia la prueba y se espera a que la maqueta se estabilice en torno a la posición de equilibrio.
- 2. Se coloca, de forma brusca y enviando una señal similar a un escalón, el mango del joystick en la posición que sitúa al Twin Rotor en la posición de pitch máximo. Una vez alcanzado el equilibrio en esta posición se va a acercando de forma gradual el joystick a la posición de equilibrio.
- 3. Una vez se ha establecido de nuevo la posición de equilibro se actuará esta vez sobre la señal del Yaw. Se llevará a una posición de Yaw máximo y se esperará a que se estabilice el sistema en ese punto.
- 4. Sin dejar de enviarle la señal de yaw máximo al Twin Rotor y con el fin de comprobar que el sistema no tiene problemas al operar con las dos señales a la vez se hace descender el Twin Rotor de forma gradual a una posición de pitch intermedia.
- 5. Finalmente se suelta el joystick, nuevamente se está enviando una señal muy similar a un escalón, y se espera a que la maqueta alcance la posición de equilibrio.

Fin de la prueba.

 Los resultados obtenidos en las pruebas han sido plasmados en una serie de gráficas que se ofrecen a continuación y en las que se muestra tanto la evolución a lo largo del tiempo de las referencias enviadas como la de las respuestas del sistema.

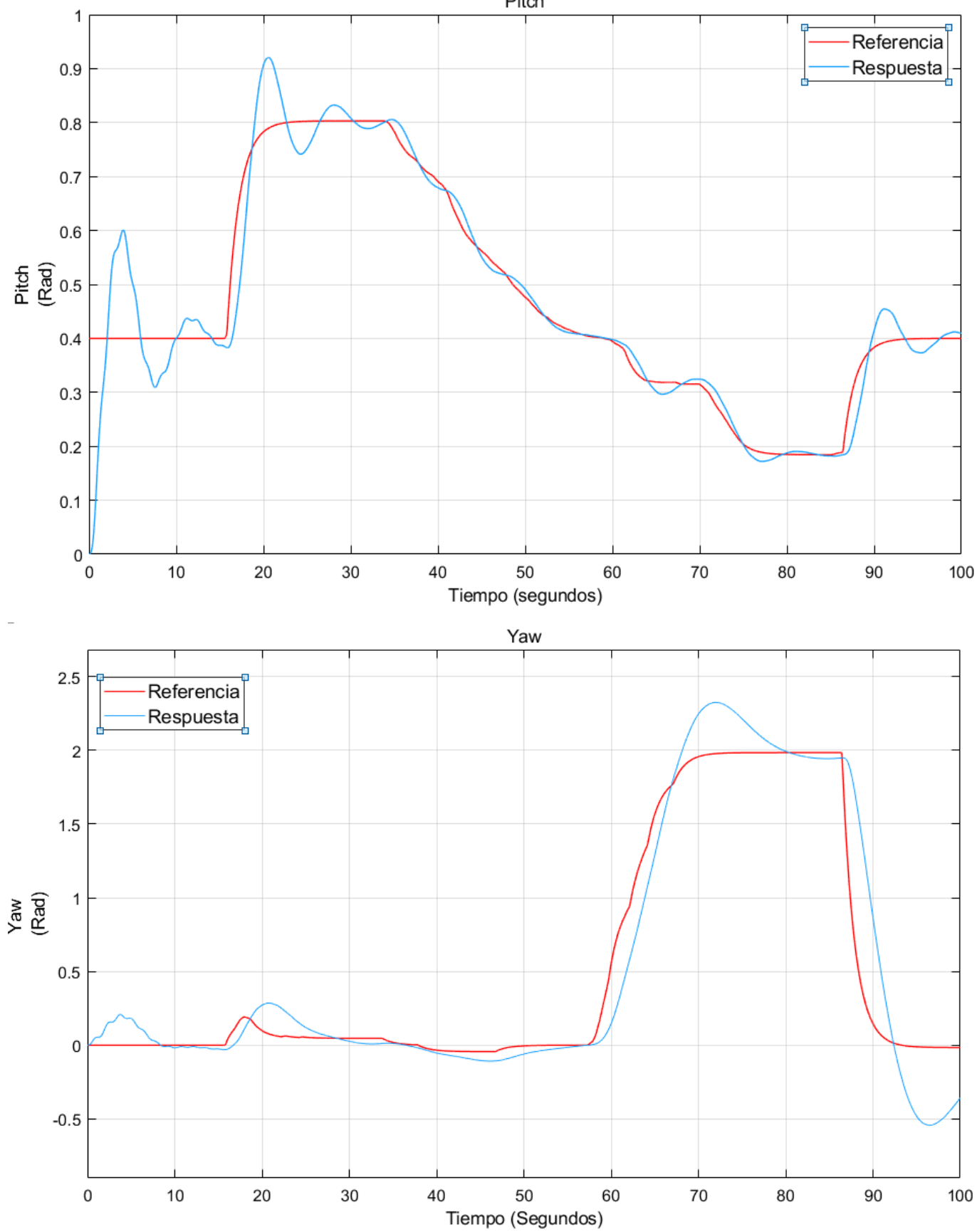

# Ensayo realizado sobre la simulación usando el modo de vuelo controlado

Figura19. Ensayo realizado sobre la simulación usando el modo de vuelo controlado.

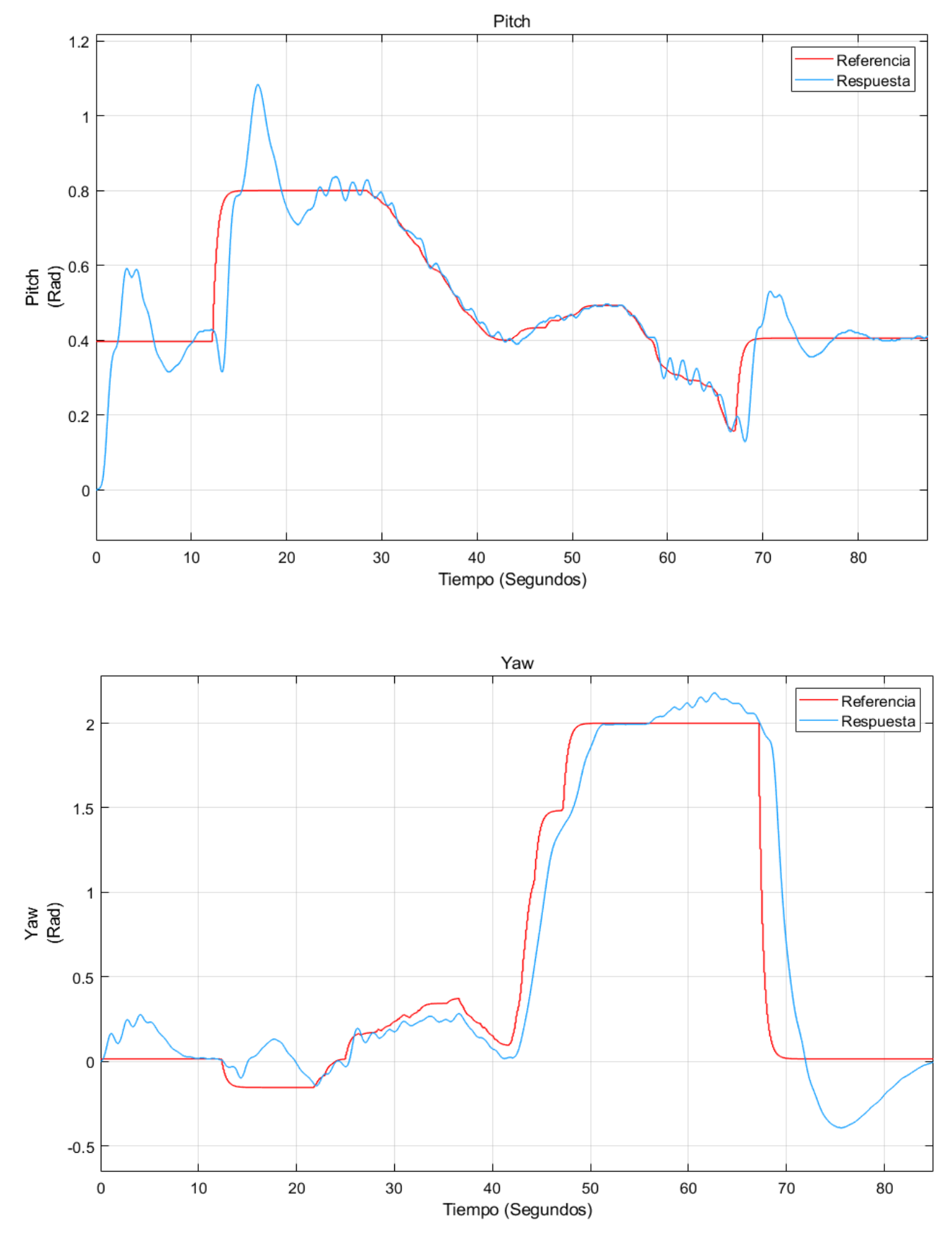

#### Ensayo realizado sobre la maqueta real usando el modo de vuelo controlado.

Figura 20. Ensayo realizado sobre la simulación usando el modo de vuelo controlado.

#### 9.1.3. Análisis de los resultados obtenidos

 Las figuras 19 y 20 muestran la evolución en el tiempo de las señales correspondientes a los ángulos de posición de la referencia y de la respuesta. Se puede observar como en los dos ensayos se han obtenido muy buenos resultados pues la planta sigue a la referencia con un error mínimo.

 Puede parecer que el sistema oscila demasiado y que tiene ciertos problemas al seguir a las señales de referencia enviadas por el joystick. Sin embargo, si se observan las imágenes con detenimiento uno se da cuenta de que cuando la señal se envía de forma moderada la respuesta de la planta es prácticamente idéntica a la referencia que se le está pidiendo que siga. Solo cuando se introducen cambios muy bruscos en el joystick aparecen estas oscilaciones.

 El motivo por el que se ha realizado un ensayo tan agresivo con los dos programas es el de demostrar la fiabilidad del sistema estando en condiciones de trabajo extremas. Y es que se puede apreciar con claridad como el sistema nunca se inestabiliza y recupera con rapidez la señal de referencia tras unas breves oscilaciones.

 No hay que olvidar que se está trabajando con una maqueta que simula el comportamiento de un helicóptero y que en la vida real las señales enviadas por el piloto guardaran más relación con un cambio de posición moderada y gradual que con una señal tipo escalón.

 Por ultimo, hay que destacar la gran similitud entre trabajar con la simulación y hacerlo con la planta. Este es un hecho muy positivo y habla de lo bien diseñada que esta la planta en la simulación. Gracias a esto sabemos que podremos probar otros modos de vuelo y formas de controlar el Twin Rotor sobre la simulación con la ventaja de que no dañaremos la maqueta física y de que los resultados obtenidos en estas pruebas serán totalmente válidos para sacar conclusiones de como se comportará el modelo físico.

#### 9.2. Modo de vuelo de acción directa

 Este modo de vuelo carece de sistema de control y en él las señales enviadas por el joystick son directamente alimentadas a los motores. El manejo de la maqueta mediante este modo de vuelo es mucho más complicado que el modo de vuelo principal por lo que solo se recomendará su uso a manos que atesoren cierta experiencia en el manejo del twin rotor

 Para su desarrollo se han conectado las señales de salidas del joystick a la alimentación de los motores. Las ganancias usadas en el modo de vuelo principal no sirven para este, así que se han tenido que determinar unas nuevas. En base a los valores de alimentación del rotor que se han observado en el modo de vuelo controlado y tras realizar diferentes pruebas se ha determinado que la señal procedente del joystick asociada al pitch debe ser incrementada en 2,5 veces su valor inicial mientras que la asociada al yaw debe reducirse en tres cuartas partes.

#### 9.2.1. Modo de vuelo de acción directa: desarrollo de programas

 Al igual que se ha hecho con el modo de vuelo principal se explicará como se ha trabajado tanto con la simulación como con el modelo real.

#### 9.2.1.1 Modo de vuelo de acción directa: Simulación.

 Nota: Se seguirá la misma estructura de asignar letras a los bloques que se cree conveniente que necesitan ser explicados y enumerar las señales que intervienen en el funcionamiento del programa.

#### Bloques:

 A-B: Son bloques de saturación, su función es la de mantener una señal en torno a unos valores máximos y mínimos. Estos bloques devuelven a su salida el valor de la señal que tienen a la entrada sin alterar siempre que esté dentro de estos límites mientras que devolverán los valores limites siempre que la señal supere bien por arriba o por debajo estos límites. Se han incorporado dentro este programa para suplir un fallo que tiene trabajar con la simulación, y es que la planta simulada a diferencia del modelo real no tiene posiciones de bloqueo en su movimiento por lo que los ángulos de posición pueden alcanzar cualquier valor. Esto se traduciría físicamente en que el TRMS podría dar vueltas sin parar, hecho que dista enormemente de la realidad. En el modelo controlado no se han usado pues el sistema de control garantiza que nunca se trabajará por encima de estos valores límite. Los valores superior e inferior en cada bloque de saturación se han hecho coincidir con las posiciones de bloqueo reales, cuyos valores (en radianes) son:

Pitch: [-0,68 ,1,56] - Yaw: [-2.95,2,95]

 C-D: Al igual que en el programa de modo de vuelo controlado con el que se ha trabajado en la simulación se tiene que corregir la señal de error enviada por el joystick. En esta ocasión como no se trabaja con un sistema de control de lazo cerrado la señal de error que se tiene al conectar el joystick cambia. Como ya se ha explicado para determinar el valor de las constantes se ha tenido en cuenta que ese error ha sido multiplicado por unas ganancias determinadas

Señales:

 1-2: Señales de salida del joystick ya filtradas y con error corregido. Estas señales se alimentan tanto a la planta como a los bloques encargados de graficarlas. Sus valores están en voltios.

 3-4: Señales de la salida de la planta que indican el valor de los ángulos de posición obtenidos. Sus valores están en radianes.

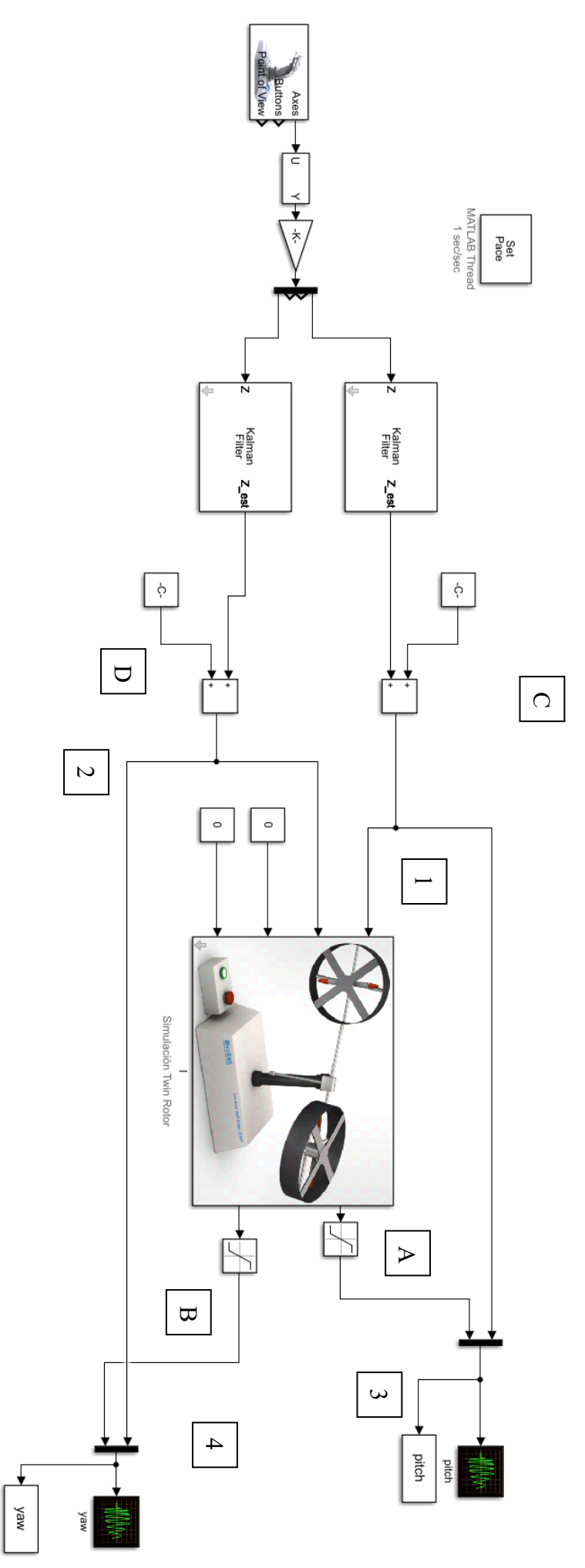

Figura 21. Programa modo de vuelo de acción directa en la simulación. 45

#### 9.2.1.2. Modo de vuelo de acción directa: Real

 Su estructura es idéntica al programa de la simulación con la salvedad de que no es necesario incorporarle los bloques de saturación y que son necesarios los bloques A, B y C para comunicarse con la maqueta real de la misma forma que se hacía en el programa de modo de vuelo controlado.

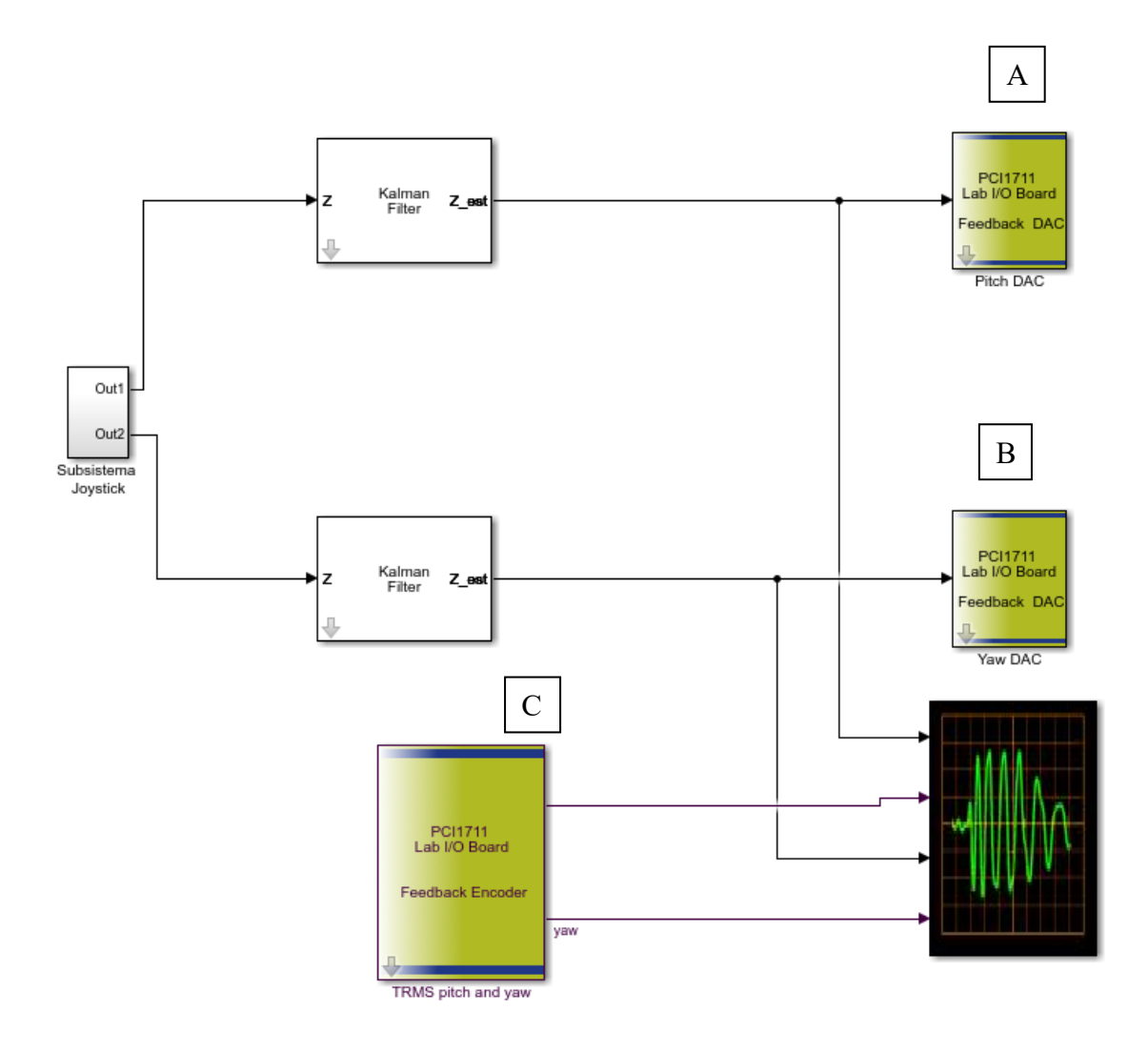

Figura 22. Programa modo de vuelo de acción directa en la maqueta real.

#### 9.2.2. Ensayo del modo de vuelo de acción directa

 El modo de realizar el ensayo de vuelo de acción directa es diferente al que se ha llevado a cabo en el modo de vuelo controlado. Esto se debe a la naturaleza del propio modo de vuelo, y es que mediante la aplicación de tensión de forma directa sobre los motores es muy difícil conseguir que el TRMS (simulado o real) ejecute unas acciones determinadas. En esta ocasión lo que se ha hecho es intentar mantener la posición de pitch horizontal (0,4 radianes) lo mas estable posible sin que la maqueta empiece a girar de forma descontrolada alrededor del eje vertical.

 Nuevamente se ofrecen una serie de gráficas en las que se plasman los resultados obtenidos. En esta ocasión se ha mostrado la evolución a lo largo del tiempo de la señal de alimentación de los motores enviada por el joystick (en voltios) y la de los ángulos de posición obtenidos (en radianes).

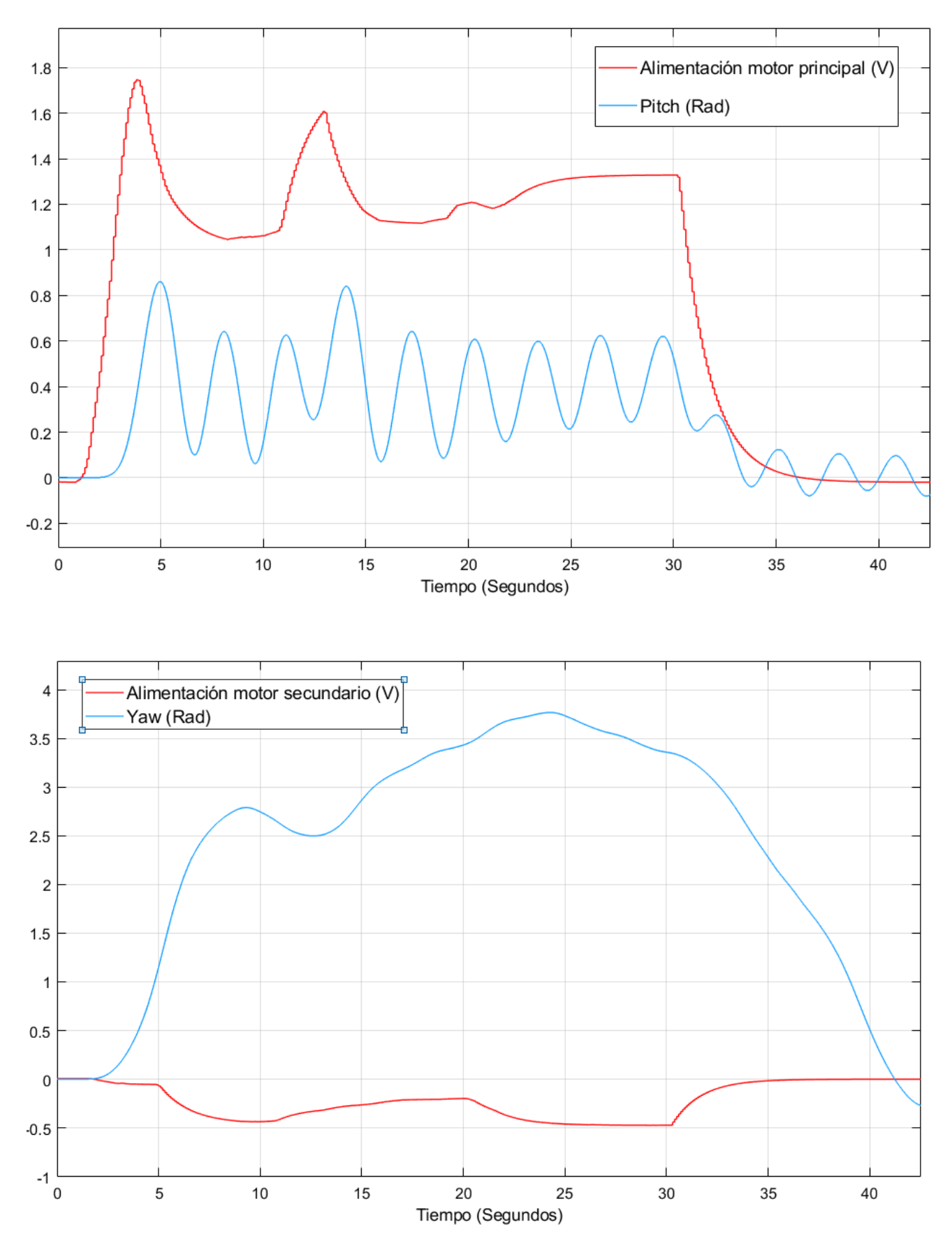

Ensayo realizado sobre la maqueta real usando el modo de vuelo de acción directa.

Figura 24. Ensayo realizado sobre la maqueta real usando el modo de vuelo de acción directa.

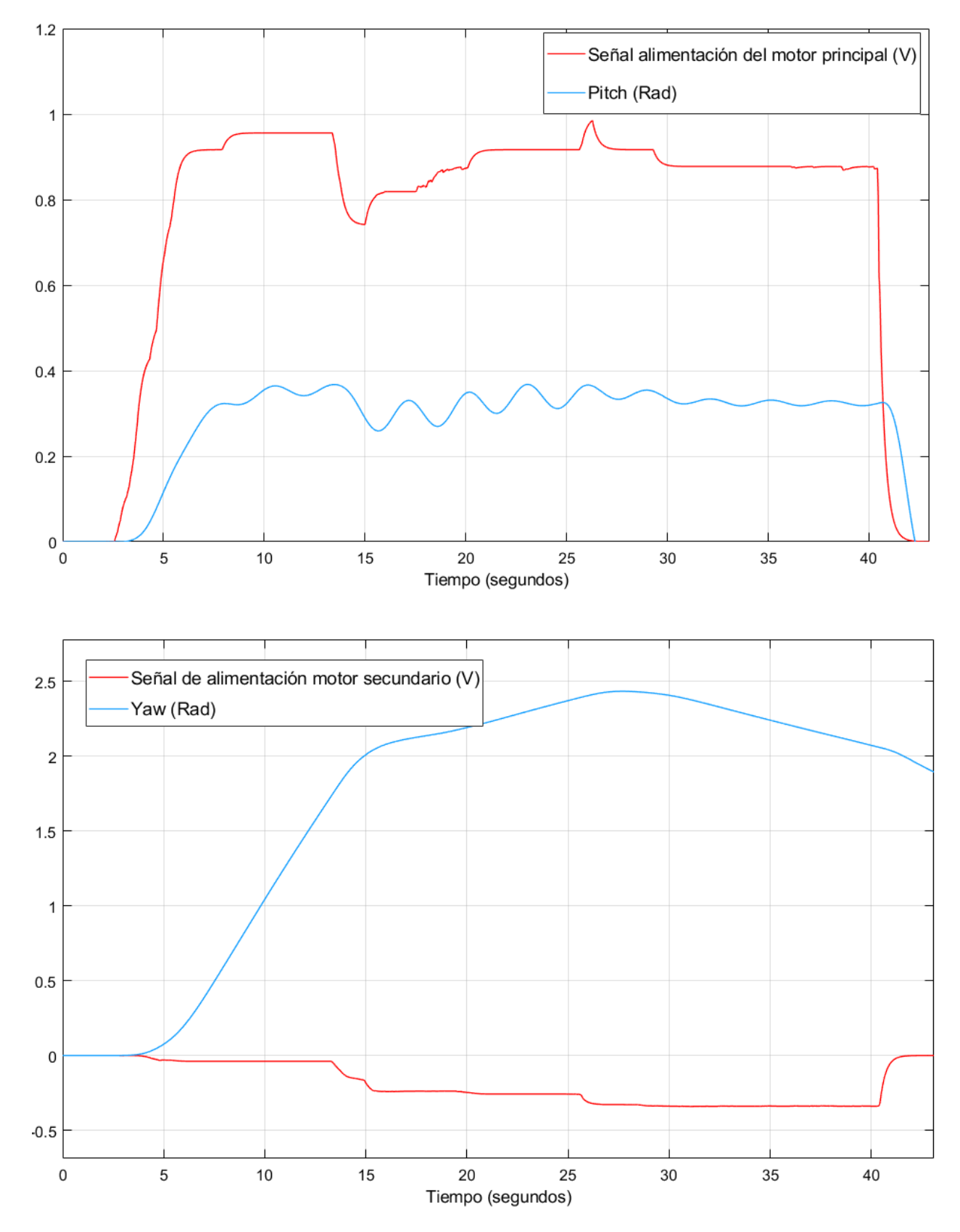

#### X Ensayo realizado sobre la simulación usando el modo de vuelo de acción directa

Figura 24. Ensayo realizado sobre la simulación usando el modo de vuelo de acción directa.

#### 9.2.3. Análisis de los resultados obtenidos

 Analizando los resultados se observa con claridad que una acción tan simple y que en el modo de vuelo principal se hace de forma automática como es la acción de mantener un valor de pitch constante sin perder el control sobre el yaw se torna sumamente complicada en este modo de vuelo.

 En ninguno de los dos ensayos se ha conseguido, aunque en el realizado sobre la simulación se ha estado bastante cerca, obtener es valor de pitch constante. Detener el balanceo al que se ve sometida la maqueta es muy difícil incluso para unas manos con cierta experiencia en el manejo del twin rotor a través del joystick como son las que han realizado el ensayo.

 También se observa con mucha claridad que estamos trabajando con un sistema acoplado pues un cambio repentino en la alimentación del rotor principal, encargado del empuje vertical, tiene sus consecuencias inmediatas en el ángulo de yaw. Esto se debe a que el movimiento del rotor principal genera un momento que al no existir sistema de control que lo combata hace que el TRMS se ponga a dar vueltas alrededor del eje vertical. Detener este movimiento aplicando una alimentación al rotor de cola que haga girar el sistema en sentido opuesto, como se puede observar en las gráficas que se ha hecho en los ensayos, es unos de los principales inconvenientes de usar este modo de vuelo.

#### 9.3. Combinación de los dos modos de vuelo

 Una vez se han diseñado ambos modos de vuelo por separado se unen en un único programa. Este programa es capaz operar indistintamente de ambas formas y es capaz de pasar de una a otra sin más que accionar el interruptor del joystick mencionado en el apartado X. El programa de Simulink contara a su vez con una serie de bloques conocidos como "Switch" (interruptor en inglés) que leen constantemente la señal enviada por interruptor físico. En función de si esta es mayor que cero (lo que físicamente se traduce en que el interruptor este posicionado con la pestaña hacia arriba) o menor (con la pestaña hacia abajo) dejaran pasar unas determinadas señales. Dependiendo de que señales sean las que se están dejando pasar será uno u otro modo el que funcione.

#### 9.3.1. Desarrollo del programa final

 Se ha programado de tal forma el software que cuando el interruptor se encuentre con la pestaña en la parte superior sea el modo de vuelo principal el que funcione. Por el contrario, cuando esta se baje se pasará al modo de vuelo de acción directa.

 De la misma forma que se ha trabajado hasta ahora son dos programas los que se han desarrollado.

 Uno para trabajar en la simulación y otro para trabajar con el TRMS real. Como estos dos programas son prácticamente iguales y ya que las diferencias existentes entre uno y otro son las que ya se han mencionado hasta ahora (necesidad de usar bloques de saturación para que la simulación trabaje como si existieran ángulo de bloqueo en su movimiento, bloques encargados de eliminar el error en la señal del joystick cuando se trabaja sobre la simulación, un bloque tipo set pace para fijar el tiempo que transcurre en la simulación y bloques especiales en el programa que trabaja con la maqueta real para poder comunicarnos con ella mediante Matlb) lo que se ha hecho es explicar únicamente como funciona el programa que trabaja con el TRMS real para no dar información redundante. De todas formas, se puede ver el esquema del programa desarrollado para la simulación en figura 25.

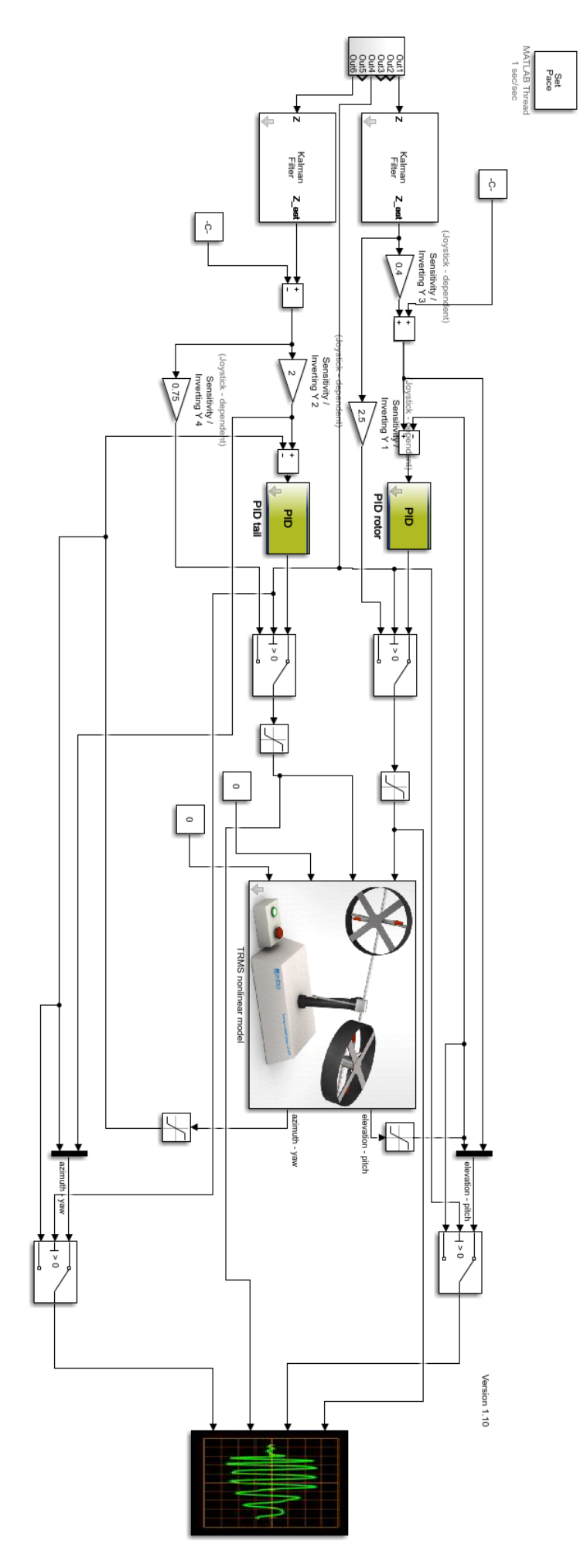

52 Figura 25. Programa final en la simulación.

 El esquema del programa definitivo se muestra en la figura 26. Este se consigue al juntar los dos programas previamente explicados y unirlos mediante una serie de bloques tipo Switch (marcados en verde en la figura 26) y añadirles una serie de cambios.

 Para empezar las ganancias pertinentes a cada modo de vuelo se han sacado fuera del subsistema del joystick (marcadas en rojo en la figura 26), además se ha tenido que implementar un bloque de saturación a la salida del PID correspondiente a la señal de alimentación del rotor principal con el objetivo de que no se inestabilice el sistema en el transitorio que se produce al cambiar de modo de vuelo. Este bloque mantiene en todo momento la señal de alimentación al rotor entre -10 y 10V. Su función se verá con más claridad en el siguiente apartado, cuando se analicen los resultados obtenidos del funcionamiento del programa.

 La función de los cuatro bloques tipo Switch existentes en el programa queda definida de la siguiente forma:

 A-B: Se encargan de que la señal de alimentación de los motores sea o bien la señal del joystick o la de la salida del PID correspondiente.

 C-D: Estos bloques se han situado sobre la señal correspondiente al ángulo de posición deseado. Ya que en el modo de vuelo de acción directa no tiene sentido que está se visualice (pues no existe en este modo de vuelo) la señal que dejará pasar este bloque será la de una constante de valor 0. No obstante, en el modo de vuelo controlado la señal que dejara pasar este bloque sí que será la del ángulo de posición.

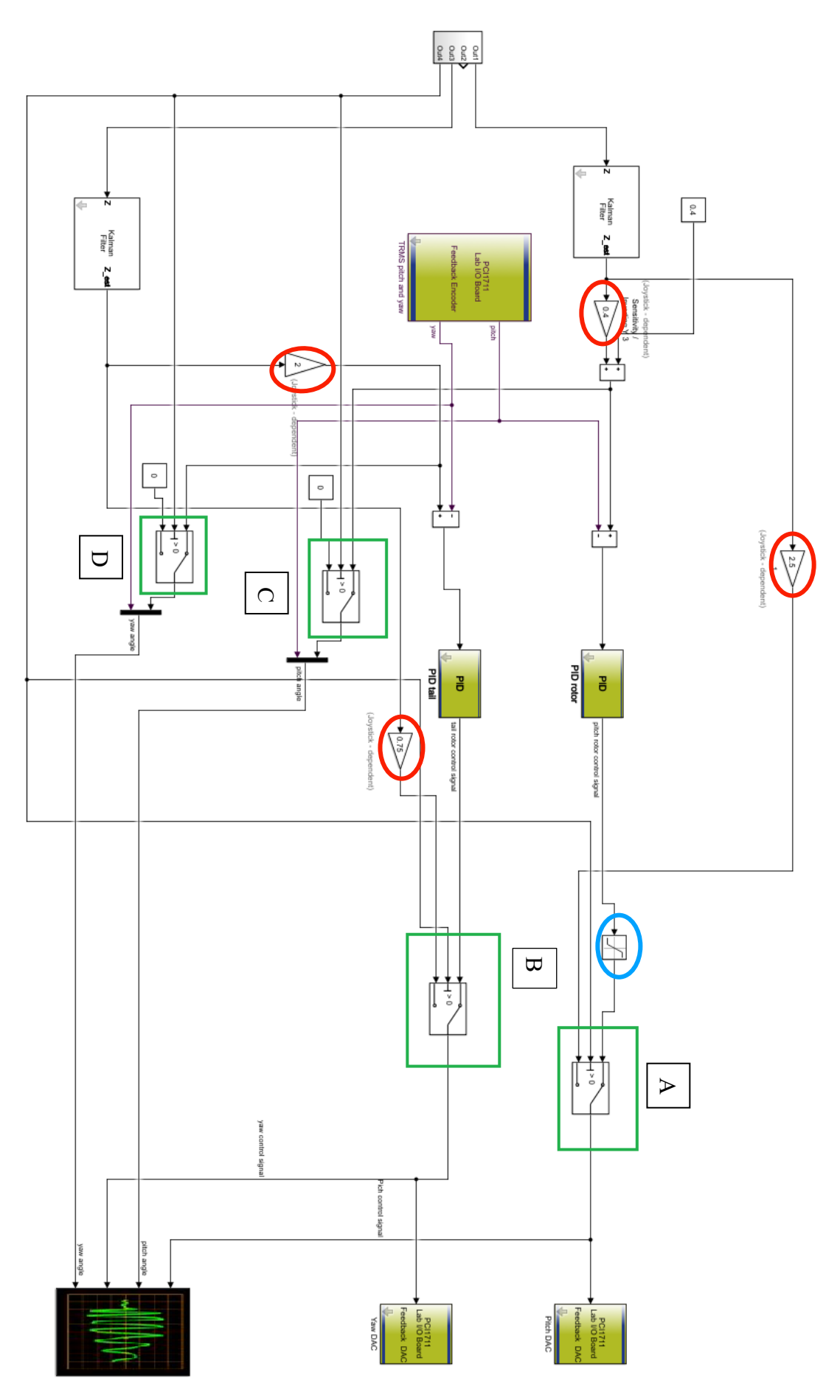

Figura 26. Programa final en la maqueta real.

#### 9.3.2 Ensayo del programa definitivo

 Ya que ya se ha comprobado como funcionan ambos modos de vuelo por separado lo que se ha hecho en este ensayo es comprobar que el programa definitivo no tiene problemas al pasar de un modo de vuelo a otro. Este ensayo se ha iniciado con el modo de vuelo controlado y una vez que se ha estabilizado en la posición de equilibrio se ha pasado al modo de vuelo secundario. Tras dejar unos segundos en los que el twin rotor no ha tenido ningún tipo de alimentación sobre los motores, pues no se ha ejecutado ninguna acción con el joystick, se ha vuelto a establecer el modo de vuelo principal y se ha esperado a que el sistema se estabilice.

 En esta ocasión se muestra una gráfica por ensayo en la que se incluyen todas las señales de relevancia. Esto se ha hecho con el fin de que se pueda observar el comportamiento de las señales de alimentación a los motores al pasar de un modo de vuelo a otro.

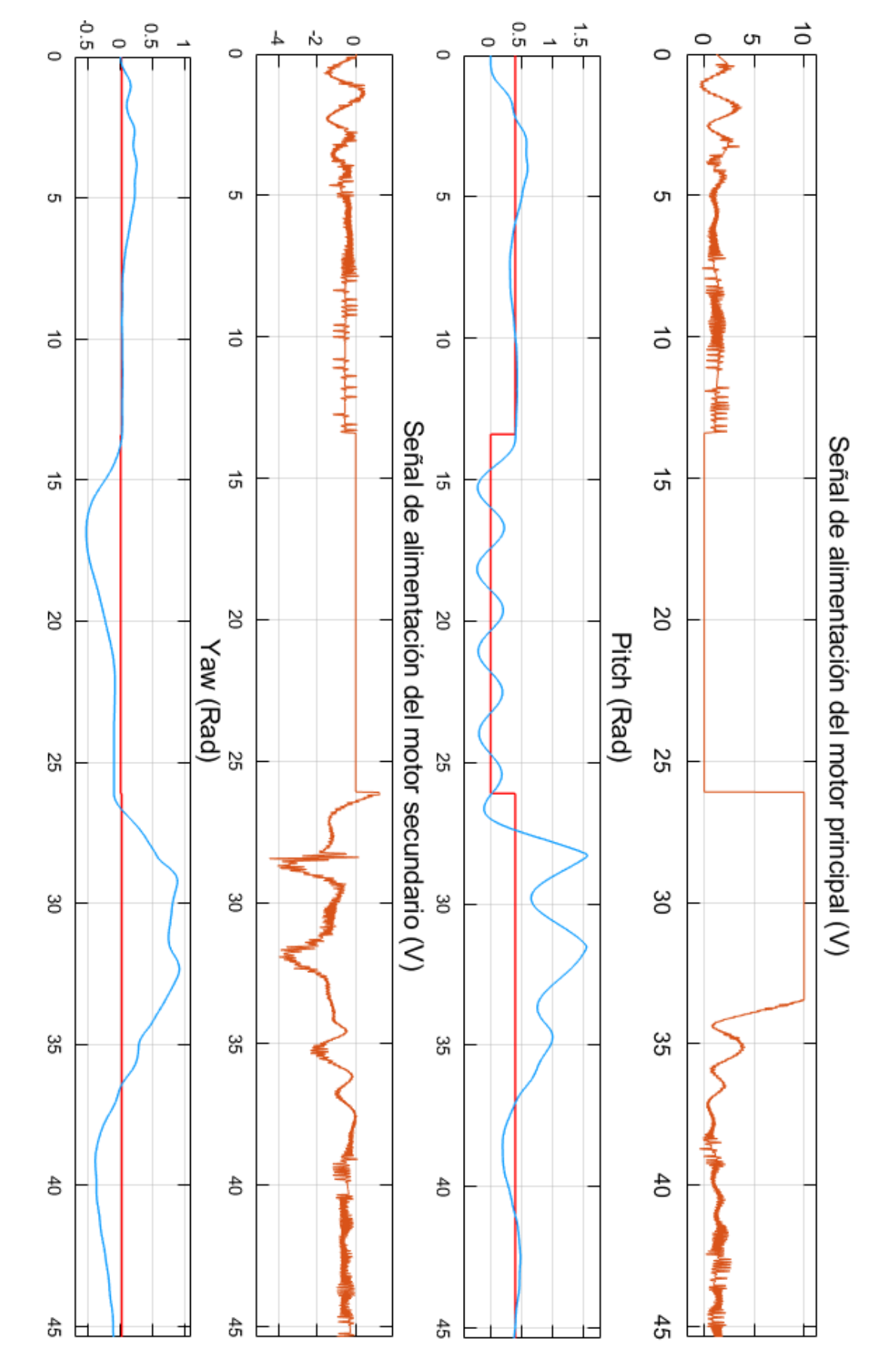

#### X Ensayo realizado sobre la simulación usando el modo de vuelo combinado

Figura 27. Ensayo realizado sobre la simulación usando el programa final.

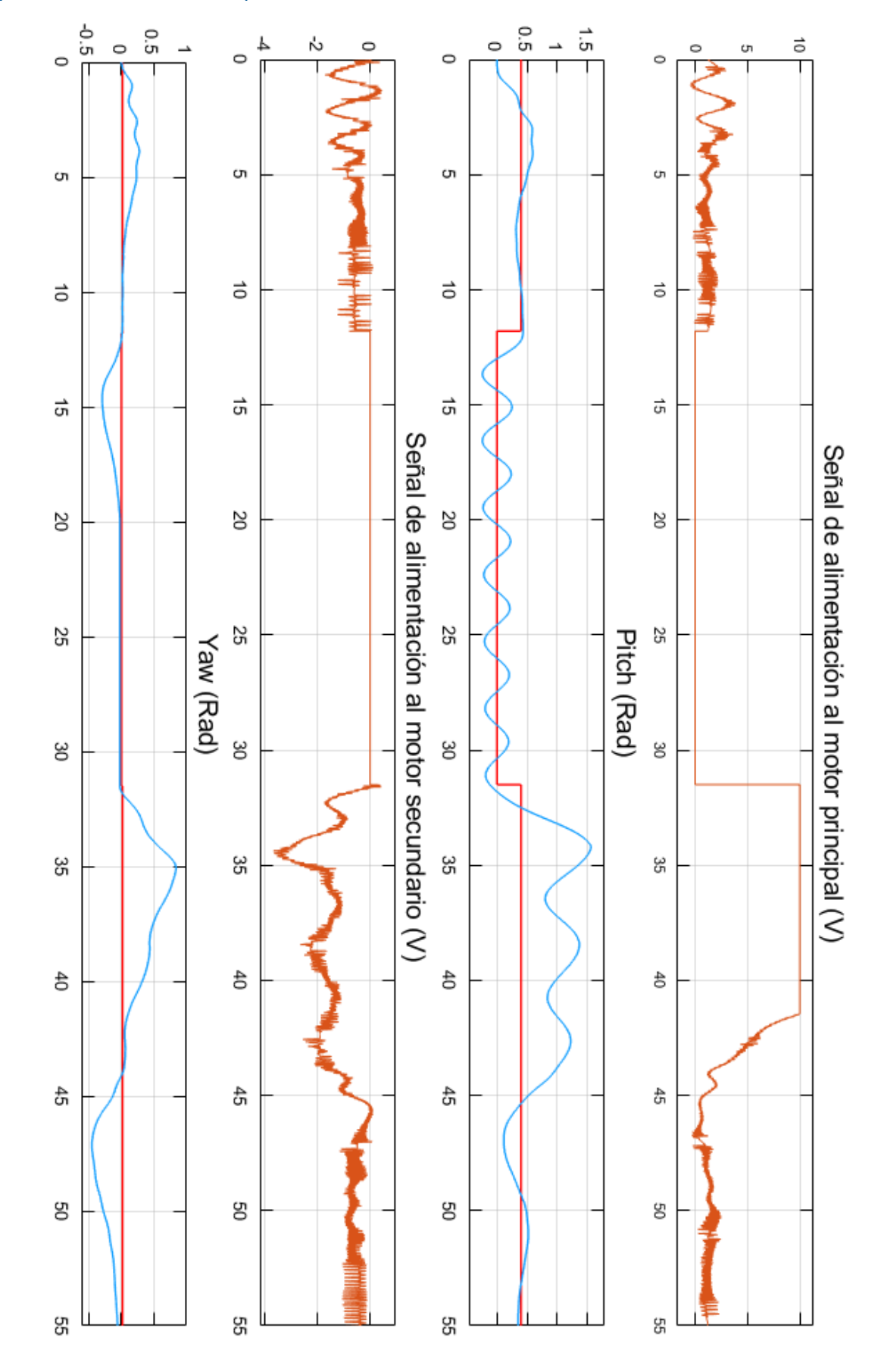

#### Ensayo realizado sobre la maqueta real usando el modo de vuelo combinado

Figura 28. Ensayo realizado sobre la maqueta real usando el programa final.

#### 9.3.3 Análisis de los resultados obtenidos

 Como era de esperar, y siendo un buen síntoma de que el programa esta correctamente diseñado, en el inicio del ensayo el TRMS (real y simulado) se comporta exactamente igual que lo hacía en el inicio del ensayo del programa desarrollado para el modo de vuelo controlado. Este tarda unos pocos segundos en estabilizarse en torno a la posición de vuelo automático.

 Una vez que se cambia al modo de vuelo secundario se observa como desaparecen las señales de alimentación a los motores. Esto se ajusta perfectamente a lo que se pretendía pues es lo que sucede en el modo de vuelo de acción directa si no se manipula el joystick. En las gráficas correspondientes a los ángulos de posición se puede ver como la maqueta queda oscilando alrededor de la posición de reposo al no haber ninguna fuerza de sustentación que actúe sobre ella.

 En el segundo y último cambio que se hace en el modo de vuelo el sistema experimenta un pequeño transitorio en el que la señal de alimentación a los motores debe ser controlada para que el sistema no se inestabilice. En ambos ensayos (sobre la simulación y sobre el TRMS real) se observa como tras este cambio en el modo de vuelo la señal de alimentación de los motores tiene durante unos segundos el valor correspondiente al que se ha fijado con el bloque de saturación. Está situación no se alarga demasiado (apenas dura 10 segundos) y la maqueta vuele a la posición de modo de vuelo autónomo pudiendo ser manejadas sin problemas.

 Con todo esto se puede afirmar que el desarrollo del programa final ha sido un éxito. Se tiene un programa capaz de funcionar de dos formas diferentes de la manera que se pretendía y cambiar de una a otra en plena acción del twin rotor sin más que accionar un pequeño interruptor..

## 10. Descripción de tareas

 En este apartado se exponen las tareas realizadas a lo largo del proyecto, descomponiéndose en paquetes. Para finalizar este apartado, se muestra el diagrama de Gantt que ayuda a la visualización de lo comentado anteriormente.

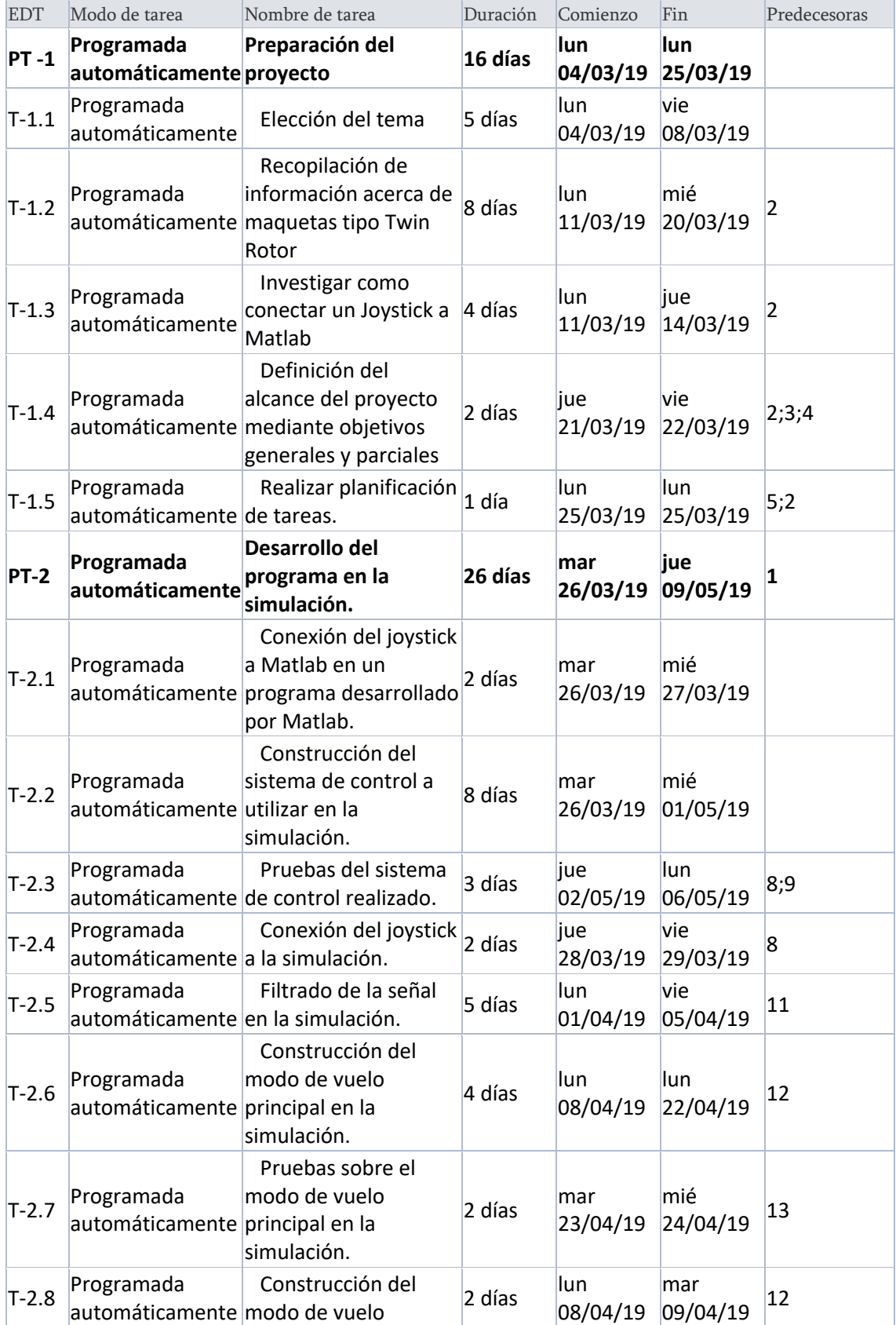

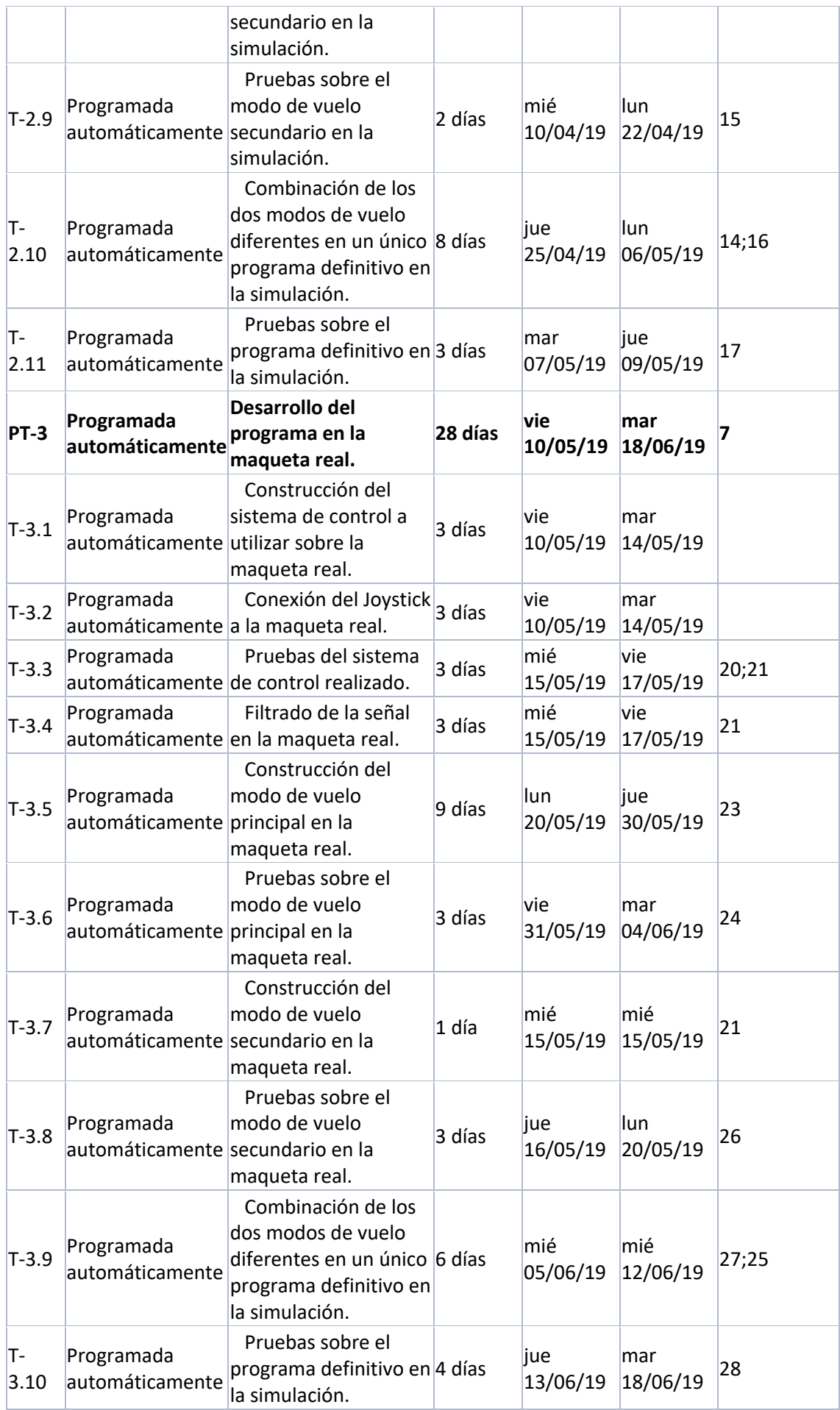

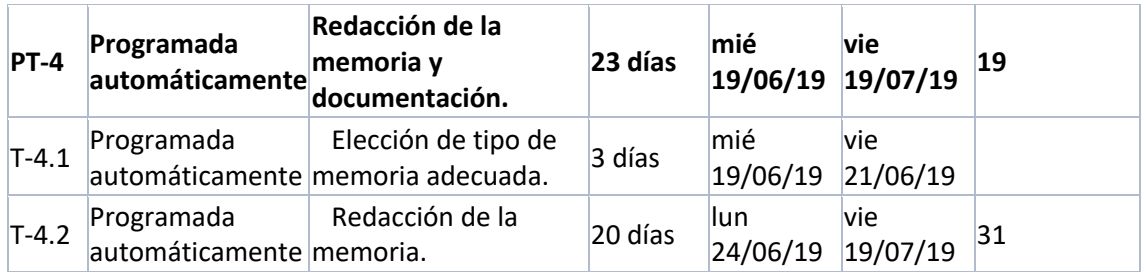

Tabla 5. Desarrollo de tareas.

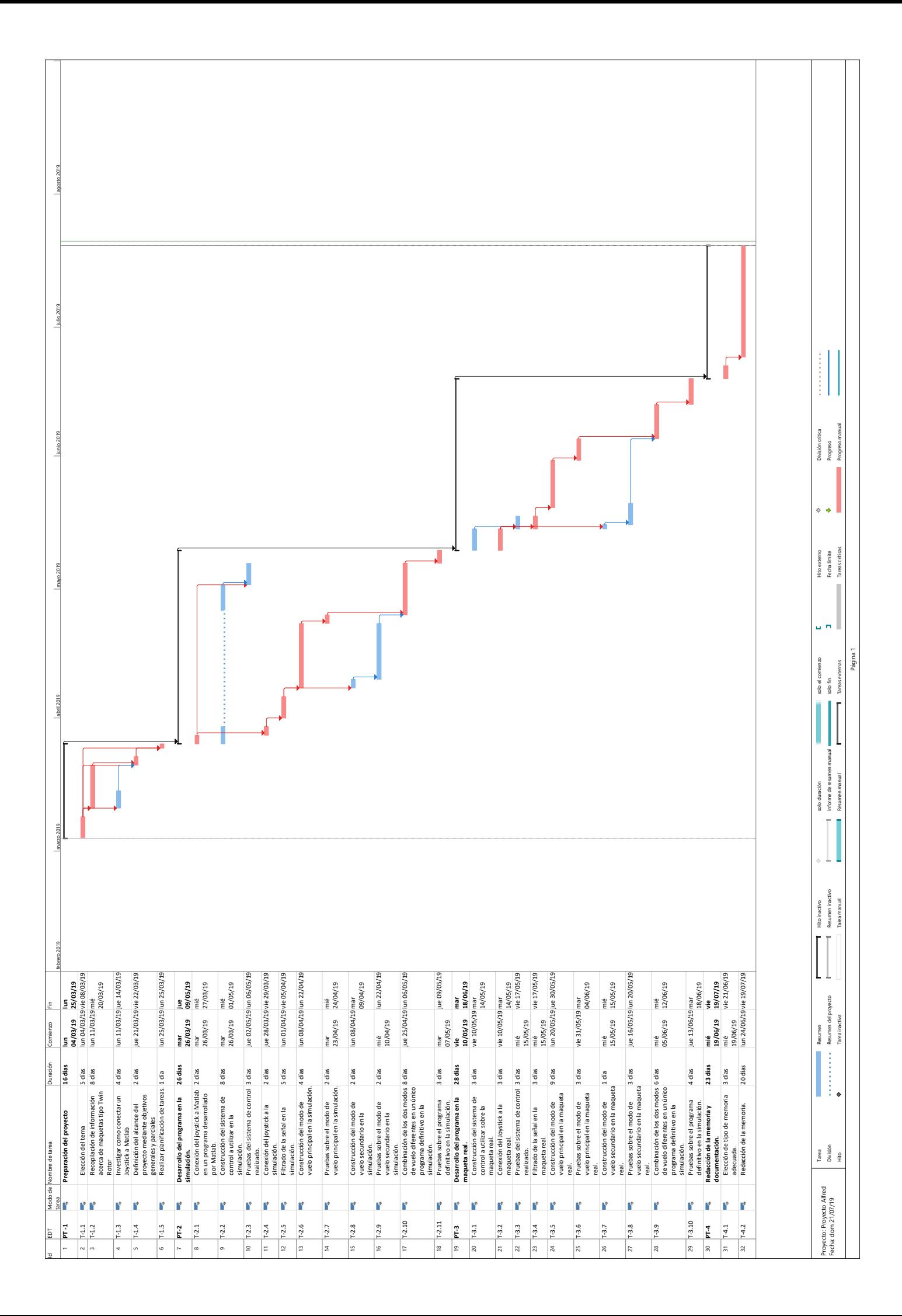

### 11. Análisis de costes

En este apartado se exponen los costes que supone la realización del proyecto. Se van a dividir los costes dos clases de recursos, humanos y materiales.

#### 11.1 Recursos humanos

En el desarrollo del proyecto ha participado únicamente una persona encargada de la total realización del proyecto. Concretamente un ingeniero en tecnología industrial trabajando en calidad de ingeniero junior.

En la siguiente tabla se muestra detalladamente las horas internas dedicadas al proyecto:

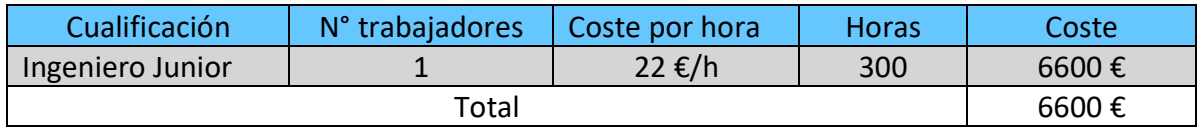

Tabla 7. Costes de los recursos humanos

#### 11.2 Recursos materiales

El desarrollo del proyecto ha supuesto el uso de una serie de recurso materiales los cuales pueden dividirse en gastos materiales y amortizaciones.

#### 11.2.1 Gastos materiales

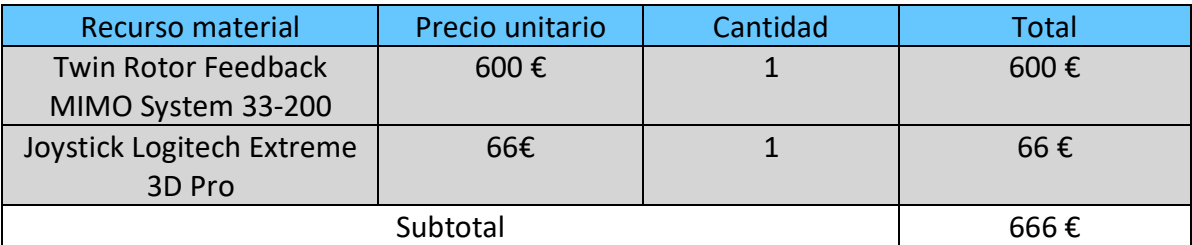

Tabla 8. Costes de los gastos materiales.

#### 11.2.2 Amortizaciones

| Recurso          | Cantidad | Coste inicial | Vida útil | Tasa      | <b>Uso</b> | Coste  |
|------------------|----------|---------------|-----------|-----------|------------|--------|
| material         |          |               |           | horaria   |            |        |
| Ordenador        |          | 1000 €        | 10.000 h  | $0,1 \in$ | 250h       | 25€    |
| Licencia         | 1        | 125€          | 700 H     | 0,14€     | 75 h       | 37,5€  |
| software         |          |               |           |           |            |        |
| Microsoft Office |          |               |           |           |            |        |
| Licencia Matlab  |          | 800€          | 1200 H    | 0,18€     | 170h       | 614,6€ |
|                  |          | Subtotal      |           |           |            | 677.1€ |

Tabla 9. Amortizaciones.

### 11.3 Resumen de gastos

Finalmente se muestra en una tabla el resumen de gastos y el costal del proyecto.

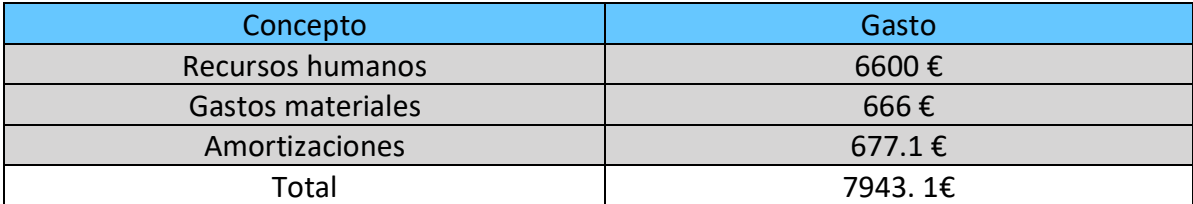

Tabla 10. Resumen de gastos.

### 12. Conclusiones

 En el presente trabajo se ha profundizado en el conocimiento de los sistemas dly-by-wire a través de la conexión de un joystick a una maqueta tipo twin rotor. A lo largo del trabajo se han ido demostrando y han quedado claras una serie de ideas que se destacarán en este apartado.

 Al posibilitar al usuario del programa desarrollado controlar la maqueta de dos formas diferentes, una en la que interviene un sistema de control y otra en la que no, se hacen muy notorios los beneficios de usar un sistema de control. Mientras que, por un lado, en el modo de vuelo de acción directa es prácticamente imposible dominar el vuelo del TRMS; la sencillez y eficacia con la que esto se consigue en el modo de vuelo que incorpora un sistema de control es asombrosa. La automatización es desde hace tiempo una realidad consolidada en nuestras vidas. Aplicaciones como esta nos recuerdan por que se apuesta y se seguirá apostando en el desarrollo de esta rama de la ingeniería.

 También cabe destacar la importancia de trabajar con buenas simulaciones. Durante gran parte del proyecto se ha trabajado con una maqueta simulada en la que se han hecho diferentes pruebas en las que no se ha puesto en juego la integridad del TRMS real. Los resultados y conclusiones obtenidos tras trabajar con esta simulación han sido perfectamente validos una vez que se ha pasado a trabajar con la maqueta real. Las cantidades de dinero y de riesgos que se pueden evitar en grandes proyectos de ingeniería al trabajar con simulaciones acertadas, como ha sido el caso de este trabajo, son muy grandes y nos hacen ver la importancia que tiene el desarrollo de esa parte del proyecto.

 El trabajo realizado también ha demostrado como muchos de los conocimientos referentes al campo en automática y control adquiridos durante el grado se trasladan a la realidad de una forma completamente valida. Conceptos como el comportamiento de un bucle cerrado o la función de controlador tipo PID han quedado demostrados de forma experimental en este proyecto.

 Como conclusión final y en un tono más personal tengo que decidir que este trabajo no solo deja un programa de control que espero futuras generaciones puedan disfrutar sino también un enorme aprendizaje y deseo de seguir aprendiendo en la persona que lo ha realizado.

## 13. Bibliografía

USA Today. *What does "fly by wire"mean?*

https://eu.usatoday.com/story/travel/columnist/cox/2014/03/30/fly-by-wire-cockpit controls/7026935/

Wikipedia. *Helicóptero.* https://es.wikipedia.org/wiki/Helicóptero

Science direct. *Modeling of a twing rotor MIMO system.* https://core.ac.uk/download/pdf/43634695.pdf

Feedback instruments. *TRMS Advanced teaching manual.* http://doc.es.aau.dk/fileadmin/doc.kom.aau.dk/labs\_facillities/control/manuals/330074M5.PDF

Feedback instruments. *TRMS description.* http://www.feedbackinstruments.com/products/education/control\_instrumentation/twin\_roto r\_mimo.

UNED. *Controlador PID* http://www.dia.uned.es/~fmorilla/MaterialDidactico/El%20controlador%20PID.pdf

MathWorks. *Filtro Kalman.* https://la.mathworks.com/discovery/kalman-filter.html

Science direct. *Digital Filter.* https://www.sciencedirect.com/topics/engineering/digital-filters

Wikipedia. *Ruido Blanco.* https://es.wikipedia.org/wiki/Ruido\_blanco

Universidad complutense de Madrid. *Filtro Kalman: Teoría y aplicaciones.* https://www.ucm.es/data/cont/media/www/pag-41459/Filtro%20de%20Kalman.pdf